# **Inhaltsverzeichnis**

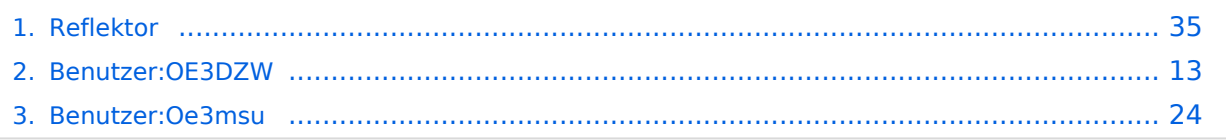

# **Reflektor**

[Versionsgeschichte interaktiv durchsuchen](https://wiki.oevsv.at) [VisuellWikitext](https://wiki.oevsv.at)

### **[Version vom 4. Oktober 2010, 17:53 Uhr](#page-34-0) [\(Quelltext anzeigen\)](#page-34-0)**

[Oe3msu](#page-23-0) ([Diskussion](https://wiki.oevsv.at/w/index.php?title=Benutzer_Diskussion:Oe3msu&action=view) | [Beiträge\)](https://wiki.oevsv.at/wiki/Spezial:Beitr%C3%A4ge/Oe3msu) [← Zum vorherigen Versionsunterschied](#page-34-0)

### **[Aktuelle Version vom 9. September](#page-34-0)  [2023, 11:26 Uhr](#page-34-0) ([Quelltext anzeigen](#page-34-0))** [OE3DZW](#page-12-0) [\(Diskussion](https://wiki.oevsv.at/w/index.php?title=Benutzer_Diskussion:OE3DZW&action=view) | [Beiträge\)](https://wiki.oevsv.at/wiki/Spezial:Beitr%C3%A4ge/OE3DZW) [Markierung](https://wiki.oevsv.at/wiki/Spezial:Markierungen): [Visuelle Bearbeitung](https://wiki.oevsv.at/w/index.php?title=Project:VisualEditor&action=view)

(22 dazwischenliegende Versionen von 3 Benutzern werden nicht angezeigt)

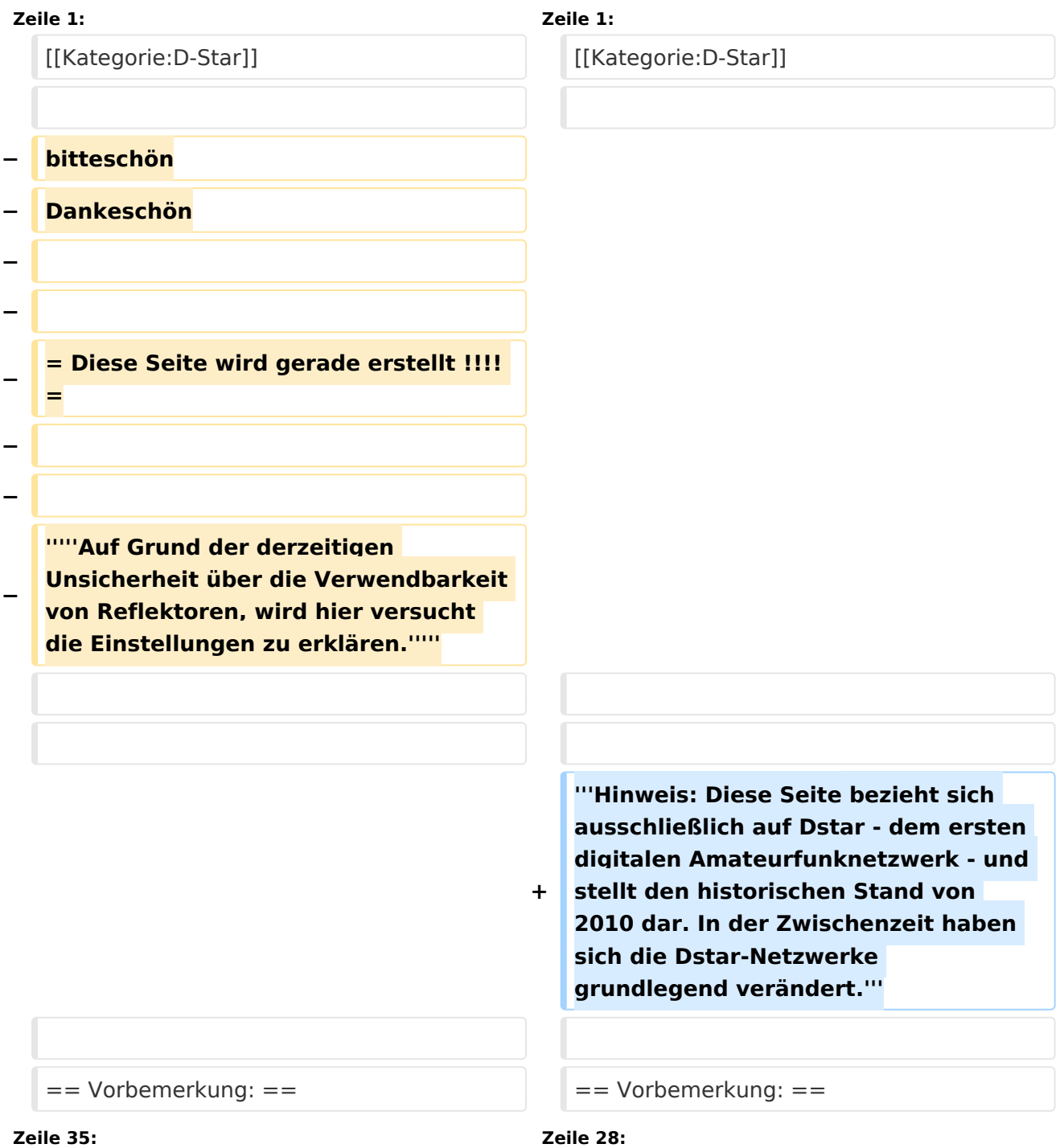

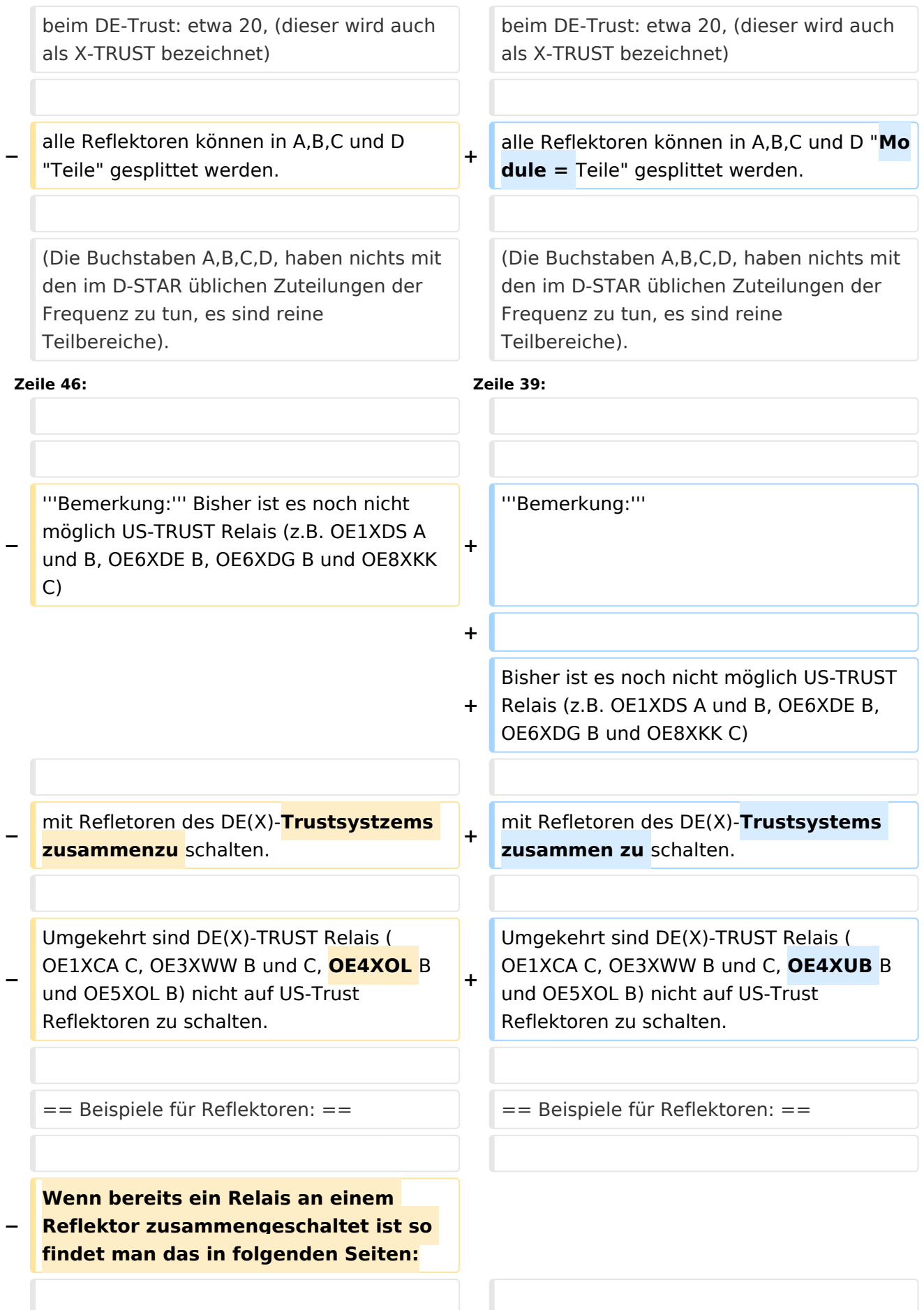

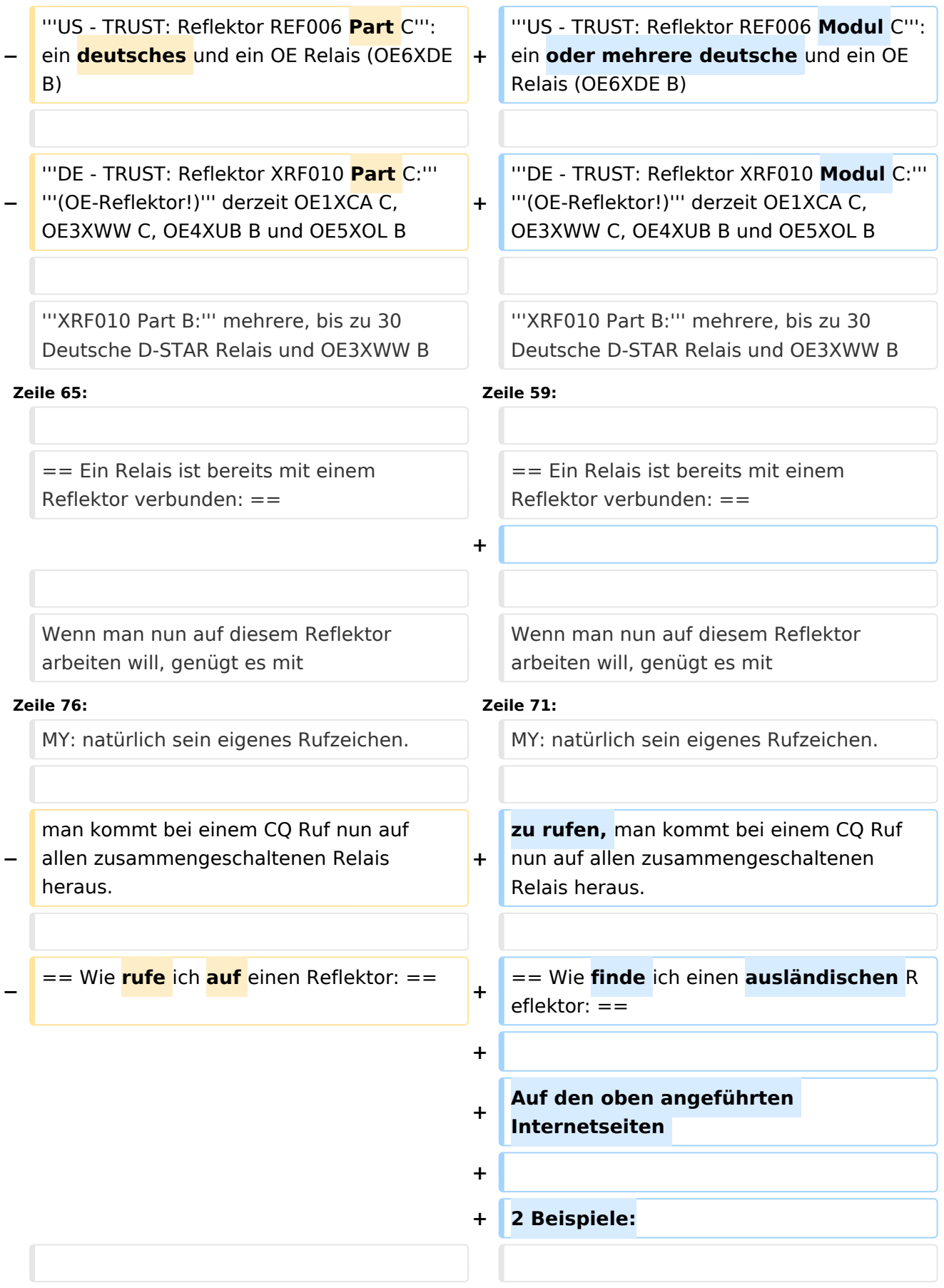

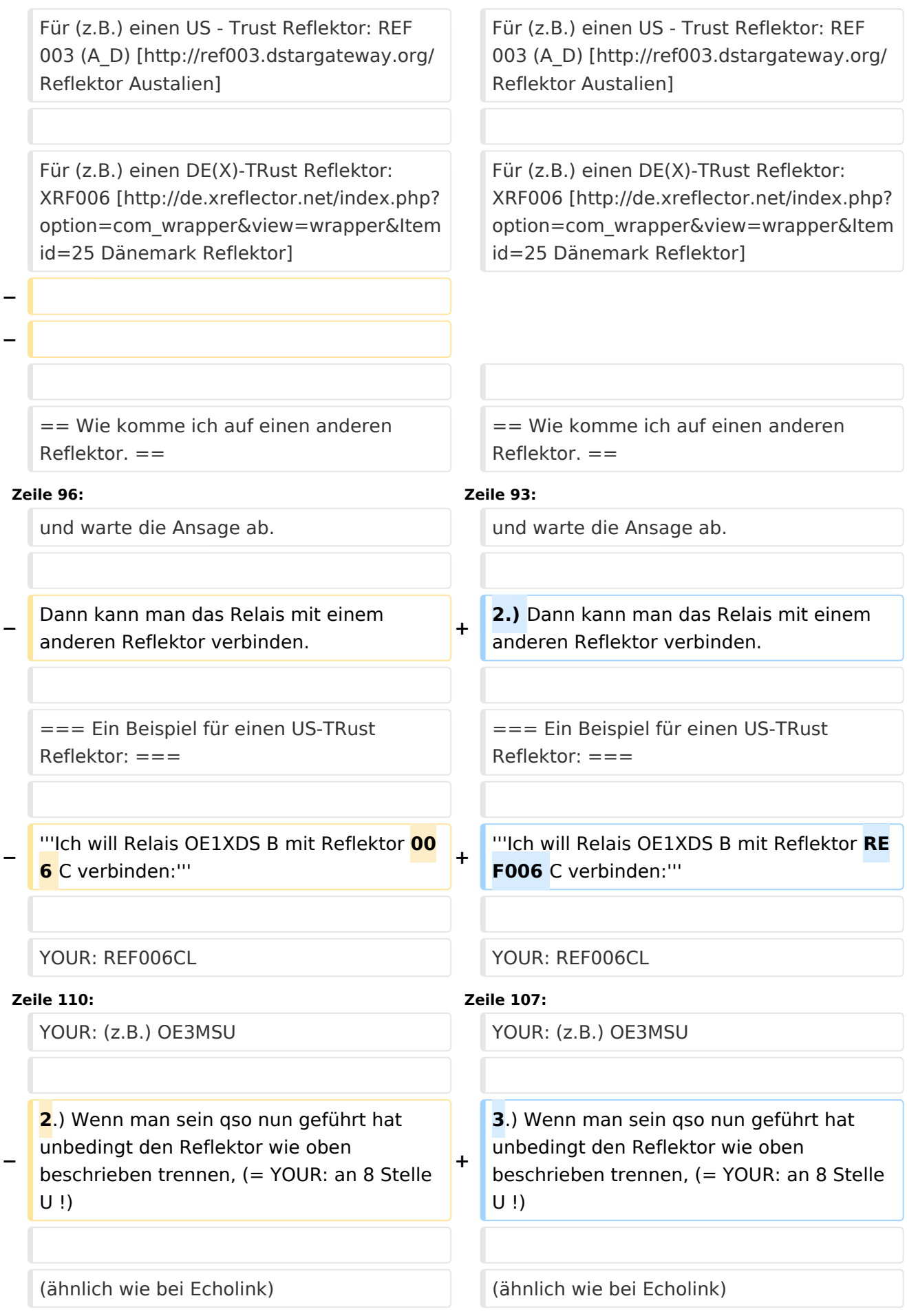

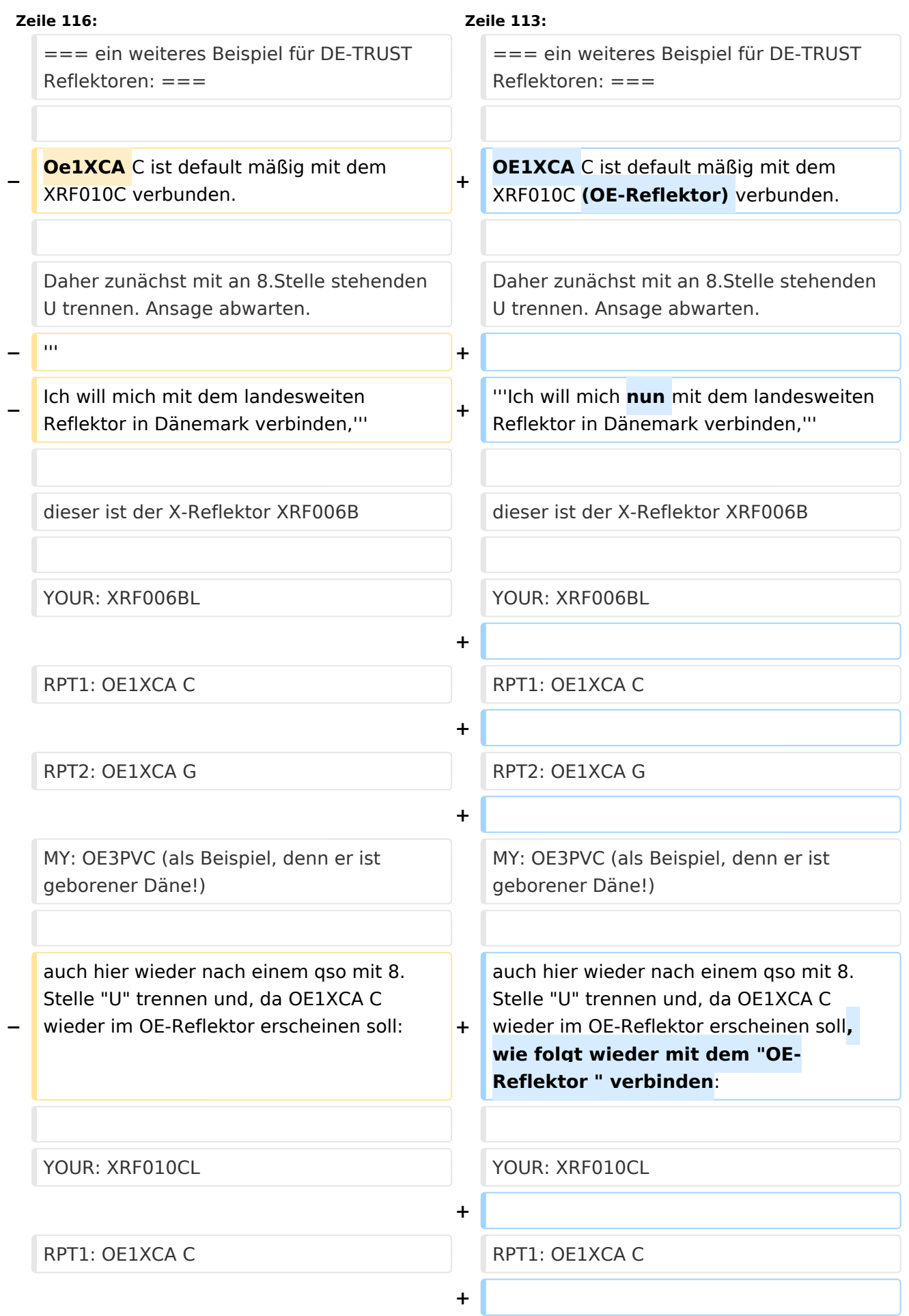

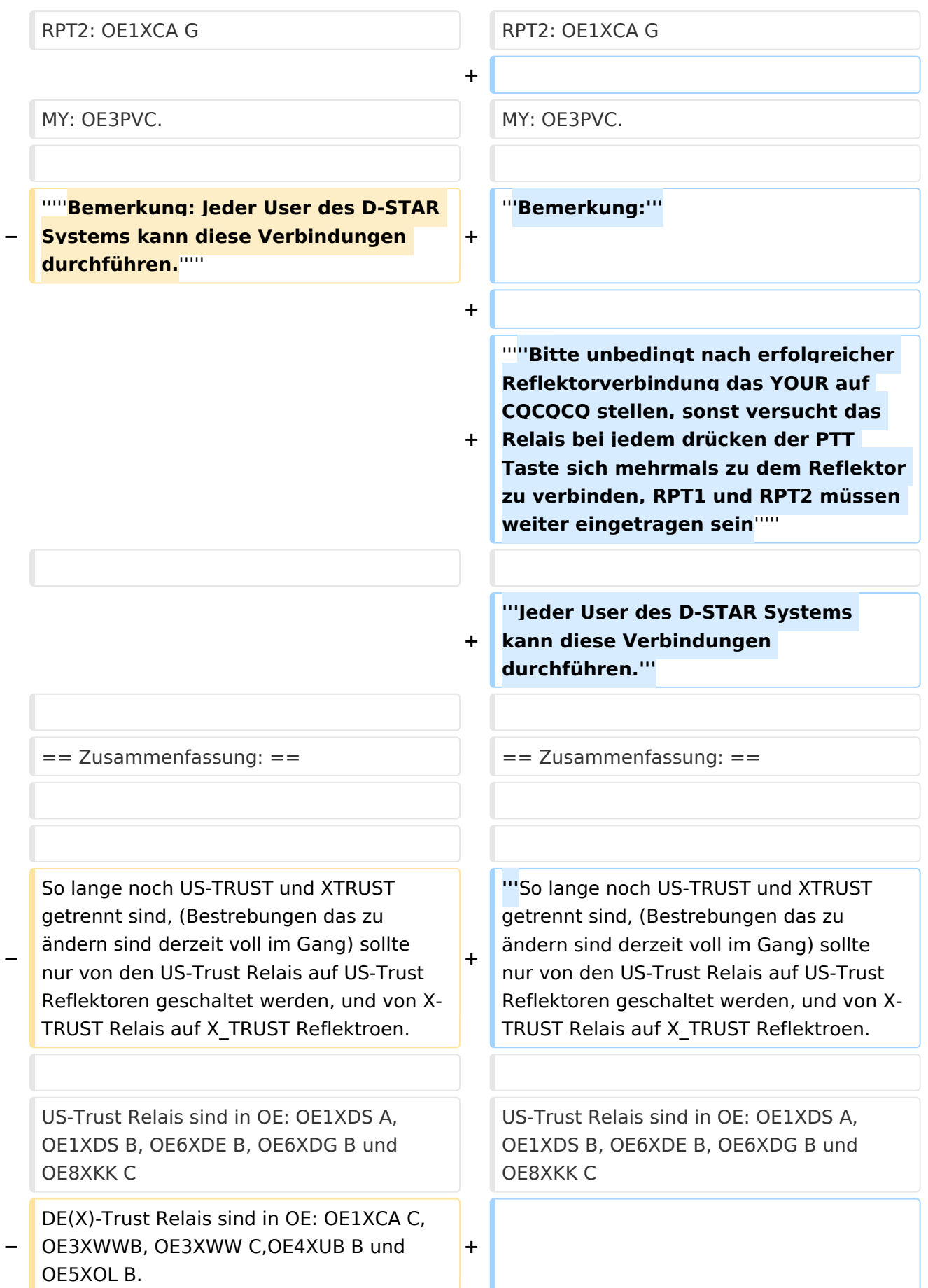

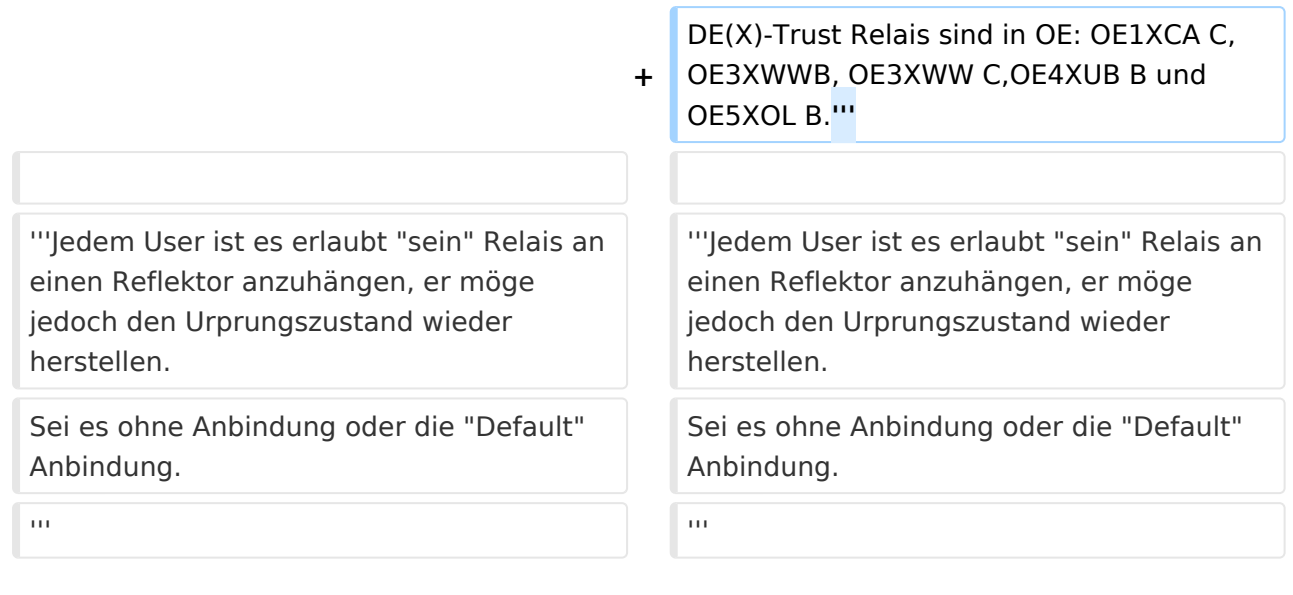

# Aktuelle Version vom 9. September 2023, 11:26 Uhr

**Hinweis: Diese Seite bezieht sich ausschließlich auf Dstar - dem ersten digitalen Amateurfunknetzwerk - und stellt den historischen Stand von 2010 dar. In der Zwischenzeit haben sich die Dstar-Netzwerke grundlegend verändert.**

## Inhaltsverzeichnis

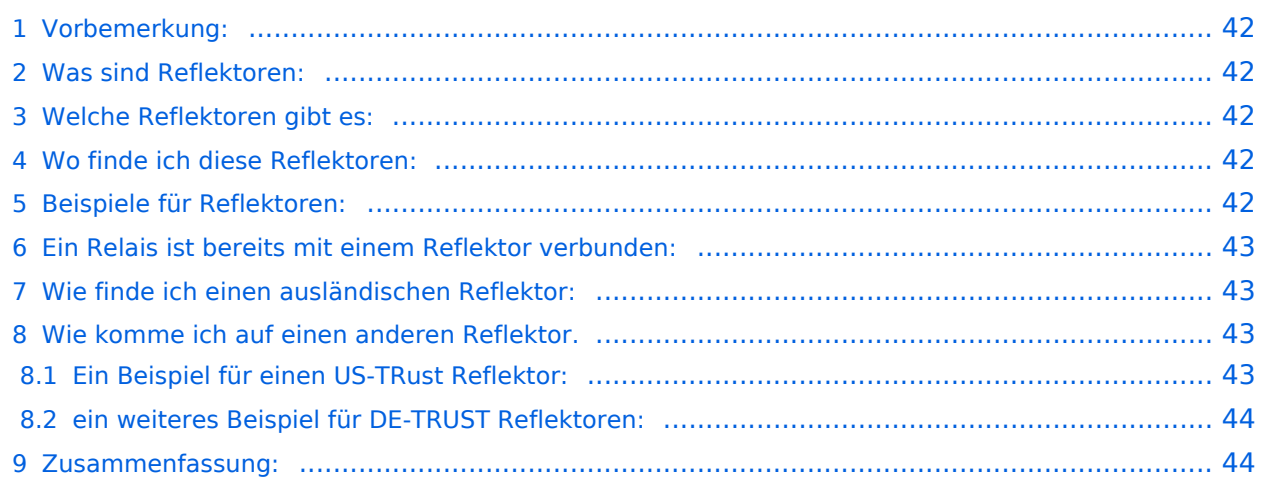

# Vorbemerkung:

Alle Angaben funktionieren nur wenn man ein "gültiges" = freigeschaltetes Rufzeichen verwendet und in seinem Gerät

RPT1: "seinen" Repeater (OE1XDS B) und in

RPT2: "sein" Gateway (OE1XDS G) eingestellt hat.

## Was sind Reflektoren:

Reflektoren sind Server auf denen sich D-STAR Relais zusammenschalten können.

# Welche Reflektoren gibt es:

Es gibt bereits eine grosse Anzahl von Reflektoren

beim US Trust: etwa 40

beim DE-Trust: etwa 20, (dieser wird auch als X-TRUST bezeichnet)

alle Reflektoren können in A,B,C und D "Module = Teile" gesplittet werden.

(Die Buchstaben A,B,C,D, haben nichts mit den im D-STAR üblichen Zuteilungen der Frequenz zu tun, es sind reine Teilbereiche).

## Wo finde ich diese Reflektoren:

auf dieser Seite sind die US Trust Reflektoren zusammengeschrieben: [US-Trust](http://www.napasars.org/news/commonfiles/dplusdashboards.htm)

auf dieser Seite die DE-Trust Reflektoren.:[DE\(X\) - Trust](http://de.xreflector.net/index.php?option=com_wrapper&view=wrapper&Itemid=25)

### **Bemerkung:**

Bisher ist es noch nicht möglich US-TRUST Relais (z.B. OE1XDS A und B, OE6XDE B, OE6XDG B und OE8XKK C)

mit Refletoren des DE(X)-Trustsystems zusammen zu schalten.

Umgekehrt sind DE(X)-TRUST Relais ( OE1XCA C, OE3XWW B und C, OE4XUB B und OE5XOL B) nicht auf US-Trust Reflektoren zu schalten.

### Beispiele für Reflektoren:

**US - TRUST: Reflektor REF006 Modul C**: ein oder mehrere deutsche und ein OE Relais (OE6XDE B)

**DE - TRUST: Reflektor XRF010 Modul C: (OE-Reflektor!)** derzeit OE1XCA C, OE3XWW C, OE4XUB B und OE5XOL B

#### **XRF010 Part B:** mehrere, bis zu 30 Deutsche D-STAR Relais und OE3XWW B

Bemerkung: Die Verfügbarkeit der Relais auf einem Reflektor ändern sich von Stunde zu Stunde, da jeder User "sein" Relais mit einem Reflektor verbinden und/oder trennen kann.

## Ein Relais ist bereits mit einem Reflektor verbunden:

Wenn man nun auf diesem Reflektor arbeiten will, genügt es mit

YOUR: CQCQCQCQ

RPT1: Das Relais des man bespricht : z.B. OE5XOL B

RPT2: z.B. OE5XOL G

MY: natürlich sein eigenes Rufzeichen.

zu rufen, man kommt bei einem CQ Ruf nun auf allen zusammengeschaltenen Relais heraus.

## Wie finde ich einen ausländischen Reflektor:

Auf den oben angeführten Internetseiten

2 Beispiele:

Für (z.B.) einen US - Trust Reflektor: REF 003 (A\_D) [Reflektor Austalien](http://ref003.dstargateway.org/)

Für (z.B.) einen DE(X)-TRust Reflektor: XRF006 [Dänemark Reflektor](http://de.xreflector.net/index.php?option=com_wrapper&view=wrapper&Itemid=25)

## Wie komme ich auf einen anderen Reflektor.

### **Dazu eine Vorbemerkung: DE-TRUST Reflektorem können noch nicht mit US-Trust Reflektoren (siehe oben)**

1.) Zunächst trenne man - wenn das zu benützende Relais an einem Reflektor hängt - mit

#### **YOUR: U an 8 Stelle**

und warte die Ansage ab.

2.) Dann kann man das Relais mit einem anderen Reflektor verbinden.

## **Ein Beispiel für einen US-TRust Reflektor:**

### **Ich will Relais OE1XDS B mit Reflektor REF006 C verbinden:**

YOUR: REF006CL

RPT1: OE1XDS B

RPT2: OE1XDS G

YOUR: (z.B.) OE3MSU

3.) Wenn man sein qso nun geführt hat unbedingt den Reflektor wie oben beschrieben trennen, (= YOUR: an 8 Stelle U !)

(ähnlich wie bei Echolink)

### **ein weiteres Beispiel für DE-TRUST Reflektoren:**

OE1XCA C ist default mäßig mit dem XRF010C (OE-Reflektor) verbunden.

Daher zunächst mit an 8.Stelle stehenden U trennen. Ansage abwarten.

#### **Ich will mich nun mit dem landesweiten Reflektor in Dänemark verbinden,**

dieser ist der X-Reflektor XRF006B

YOUR: XRF006BL

RPT1: OE1XCA C

RPT2: OE1XCA G

MY: OE3PVC (als Beispiel, denn er ist geborener Däne!)

auch hier wieder nach einem qso mit 8.Stelle "U" trennen und, da OE1XCA C wieder im OE-Reflektor erscheinen soll, wie folgt wieder mit dem "OE-Reflektor " verbinden:

YOUR: XRF010CL

RPT1: OE1XCA C

RPT2: OE1XCA G

MY: OE3PVC.

#### **Bemerkung:**

### *Bitte unbedingt nach erfolgreicher Reflektorverbindung das YOUR auf CQCQCQ stellen, sonst versucht das Relais bei jedem drücken der PTT Taste sich mehrmals zu dem Reflektor zu verbinden, RPT1 und RPT2 müssen weiter eingetragen sein*

**Jeder User des D-STAR Systems kann diese Verbindungen durchführen.**

### Zusammenfassung:

**So lange noch US-TRUST und XTRUST getrennt sind, (Bestrebungen das zu ändern sind derzeit voll im Gang) sollte nur von den US-Trust Relais auf US-Trust Reflektoren geschaltet werden, und von X-TRUST Relais auf X\_TRUST Reflektroen.**

US-Trust Relais sind in OE: OE1XDS A, OE1XDS B, OE6XDE B, OE6XDG B und OE8XKK C

DE(X)-Trust Relais sind in OE: OE1XCA C, OE3XWWB, OE3XWW C,OE4XUB B und OE5XOL B.

**Jedem User ist es erlaubt "sein" Relais an einen Reflektor anzuhängen, er möge jedoch den Urprungszustand wieder herstellen.** Sei es ohne Anbindung oder die "Default" Anbindung.

# <span id="page-12-0"></span>**Reflektor: Unterschied zwischen den Versionen**

[Versionsgeschichte interaktiv durchsuchen](https://wiki.oevsv.at) [VisuellWikitext](https://wiki.oevsv.at)

### **[Version vom 4. Oktober 2010, 17:53 Uhr](#page-34-0) [\(Quelltext anzeigen\)](#page-34-0)**

[Oe3msu](#page-23-0) ([Diskussion](https://wiki.oevsv.at/w/index.php?title=Benutzer_Diskussion:Oe3msu&action=view) | [Beiträge\)](https://wiki.oevsv.at/wiki/Spezial:Beitr%C3%A4ge/Oe3msu) [← Zum vorherigen Versionsunterschied](#page-34-0)

### **[Aktuelle Version vom 9. September](#page-34-0)  [2023, 11:26 Uhr](#page-34-0) ([Quelltext anzeigen](#page-34-0))** [OE3DZW](#page-12-0) [\(Diskussion](https://wiki.oevsv.at/w/index.php?title=Benutzer_Diskussion:OE3DZW&action=view) | [Beiträge\)](https://wiki.oevsv.at/wiki/Spezial:Beitr%C3%A4ge/OE3DZW) [Markierung](https://wiki.oevsv.at/wiki/Spezial:Markierungen): [Visuelle Bearbeitung](https://wiki.oevsv.at/w/index.php?title=Project:VisualEditor&action=view)

(22 dazwischenliegende Versionen von 3 Benutzern werden nicht angezeigt)

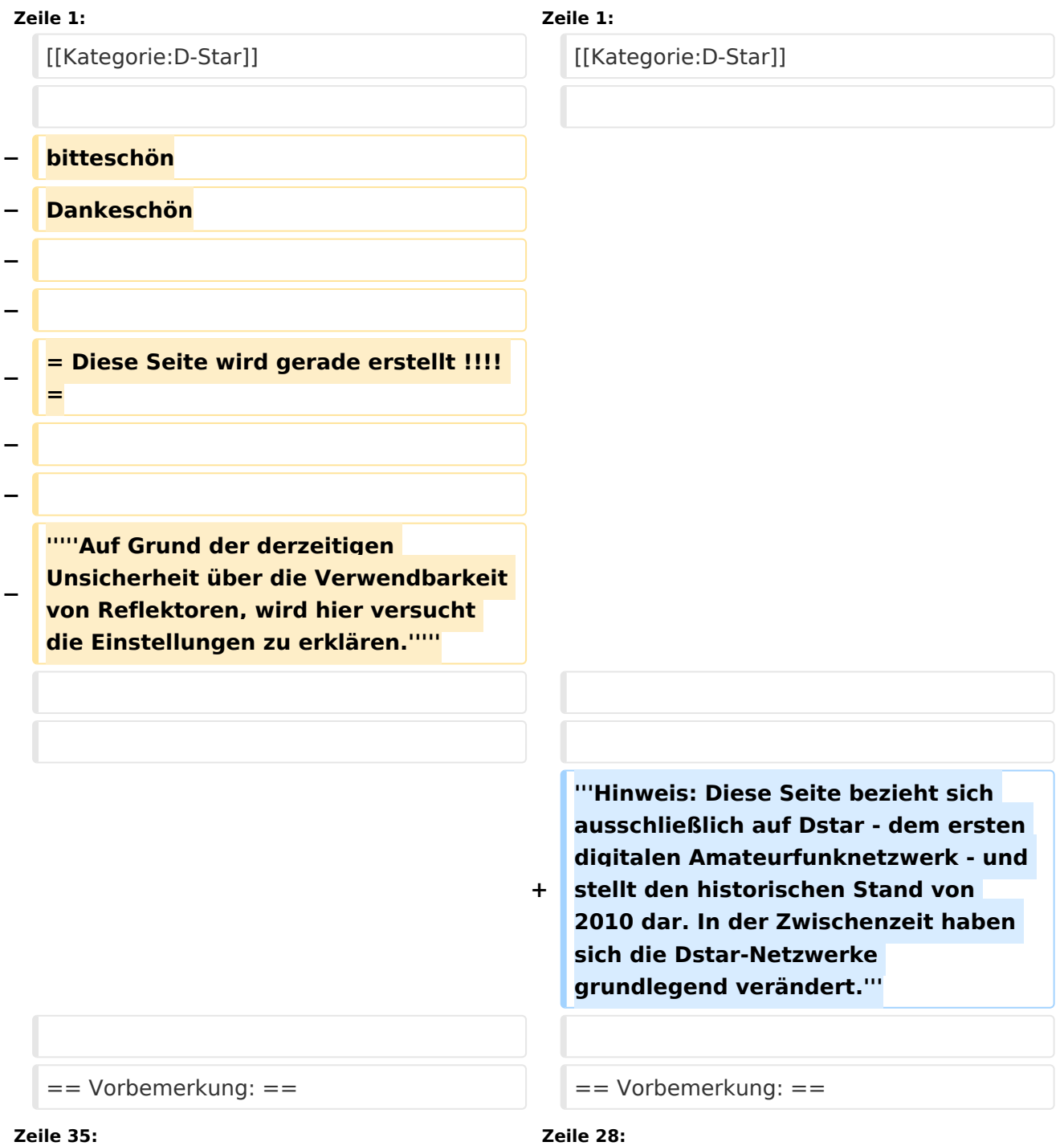

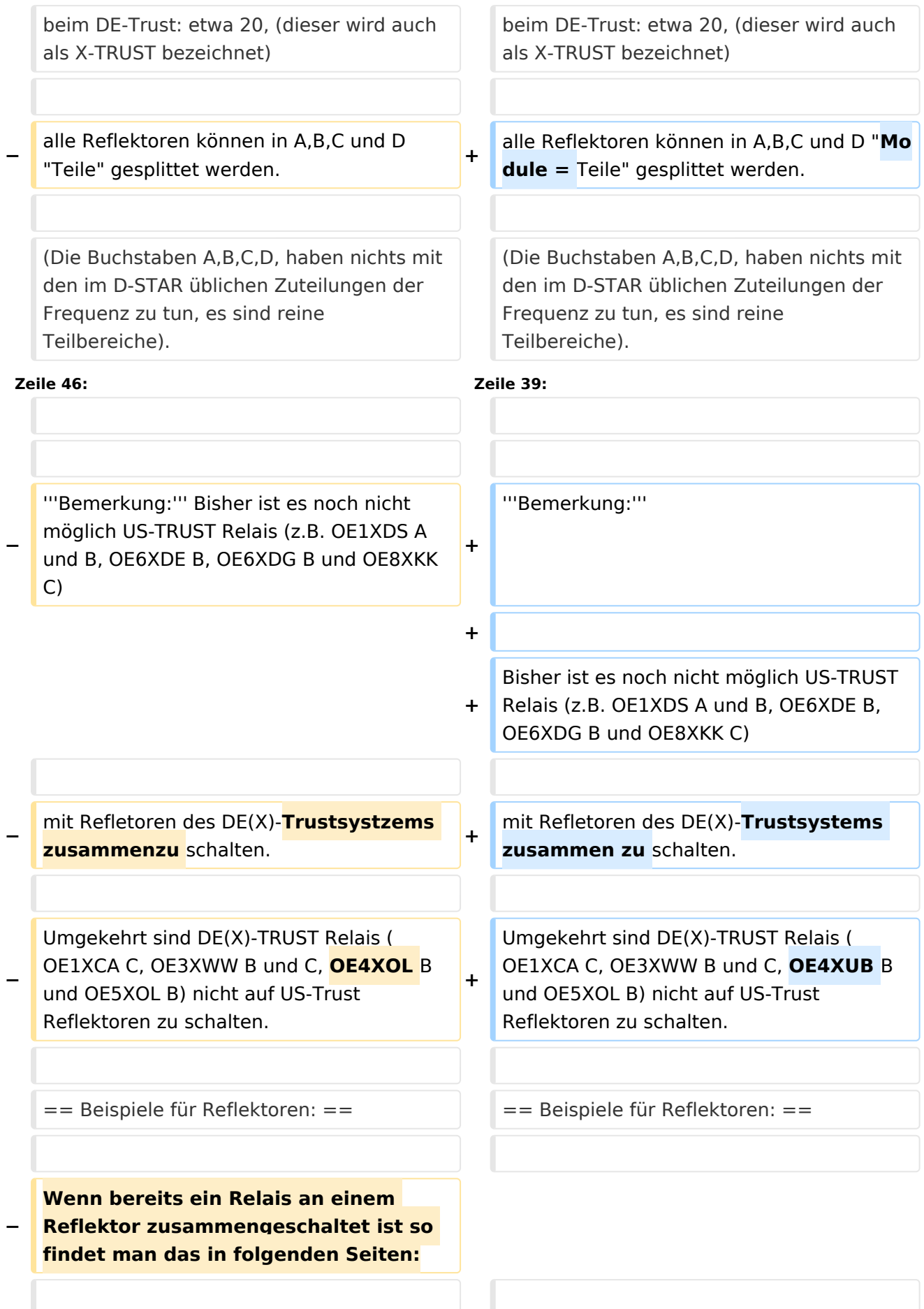

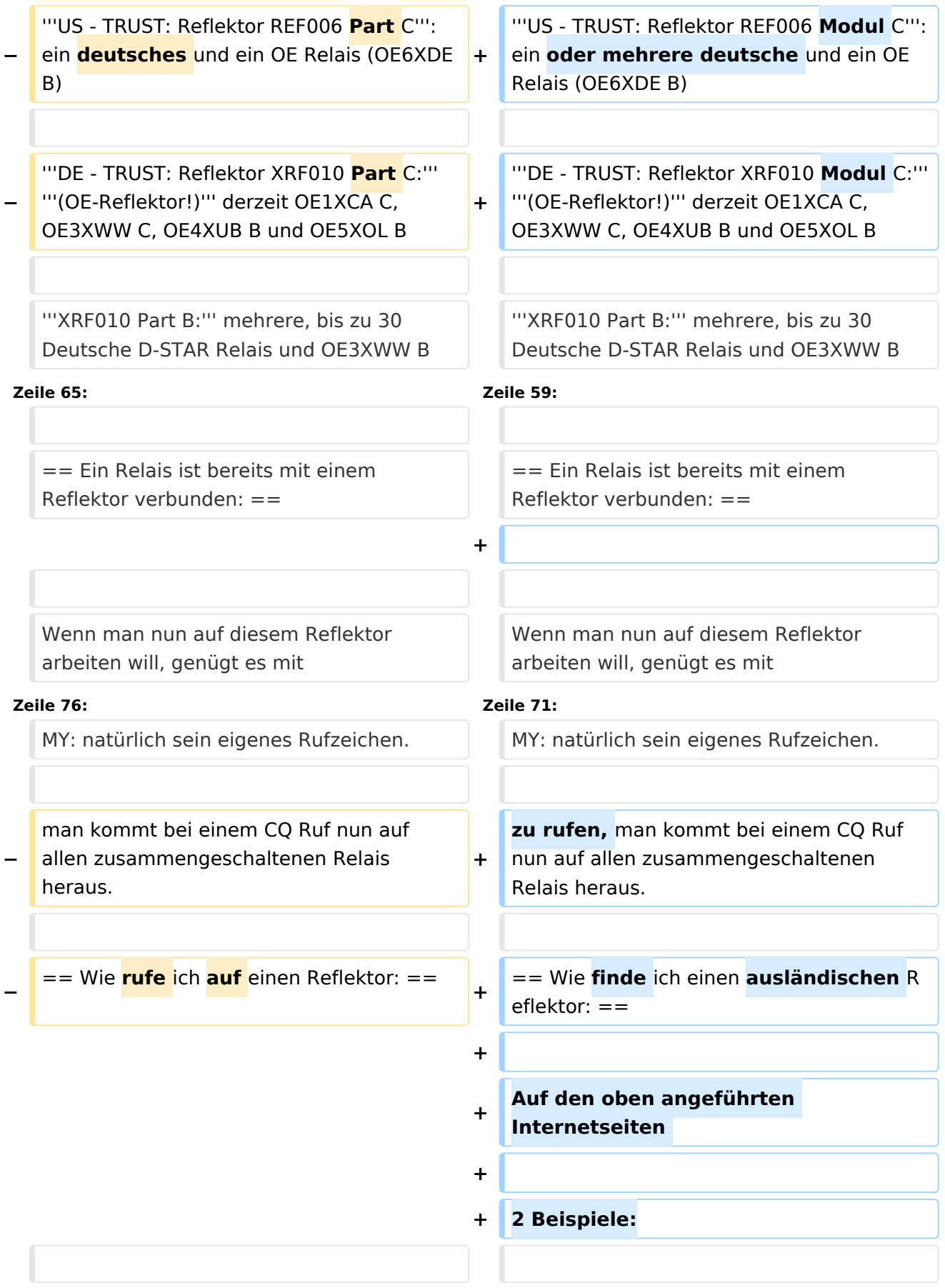

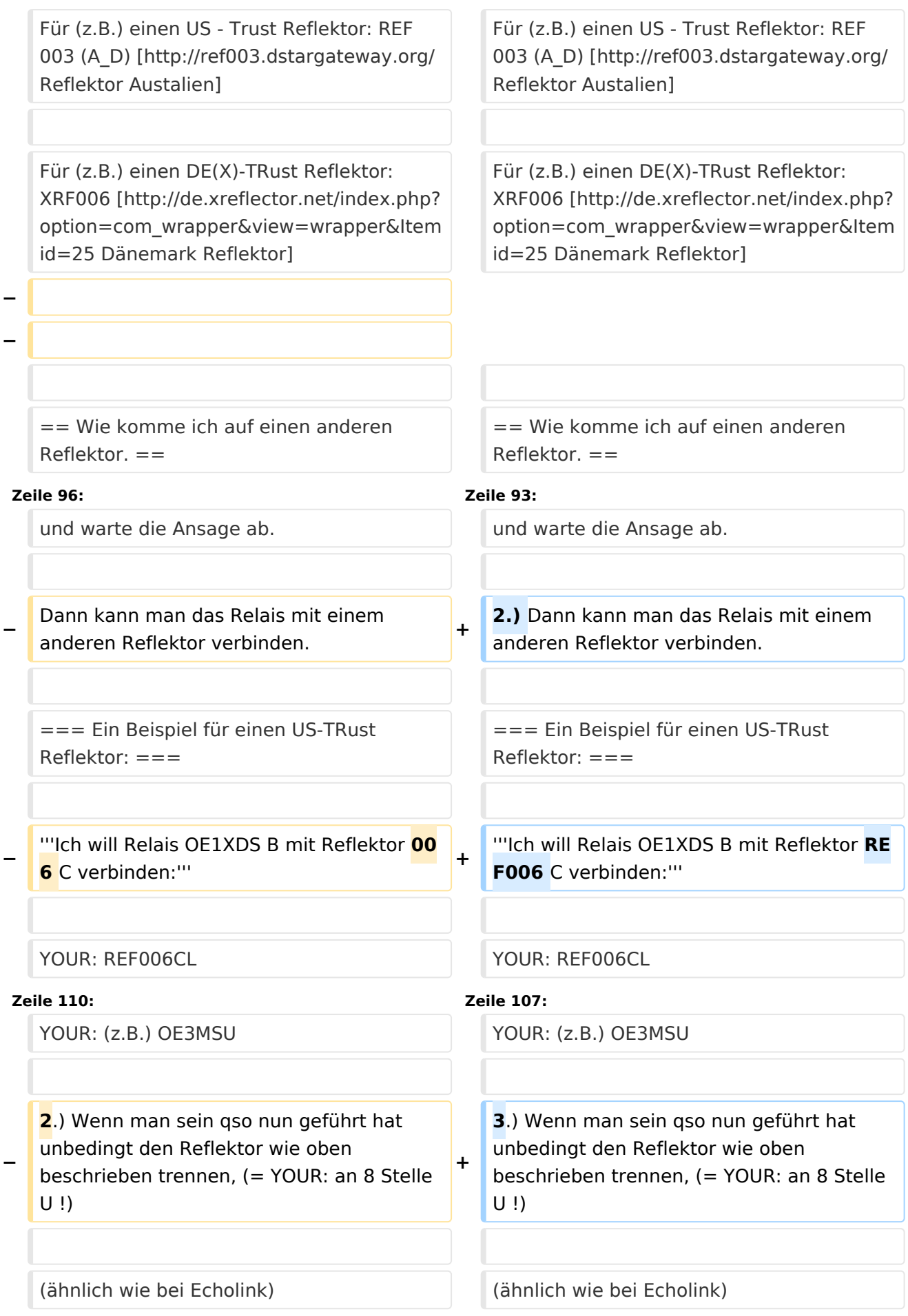

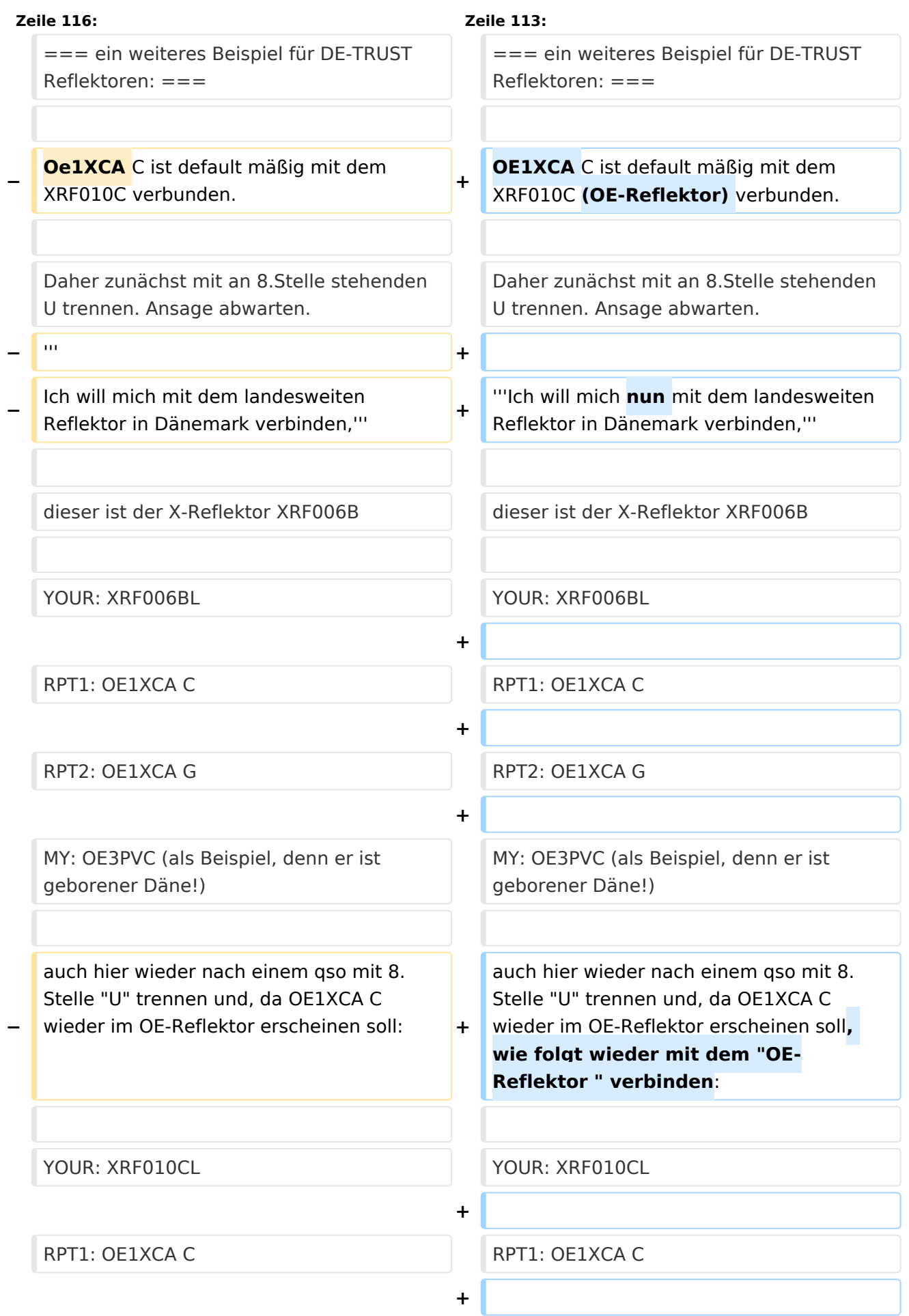

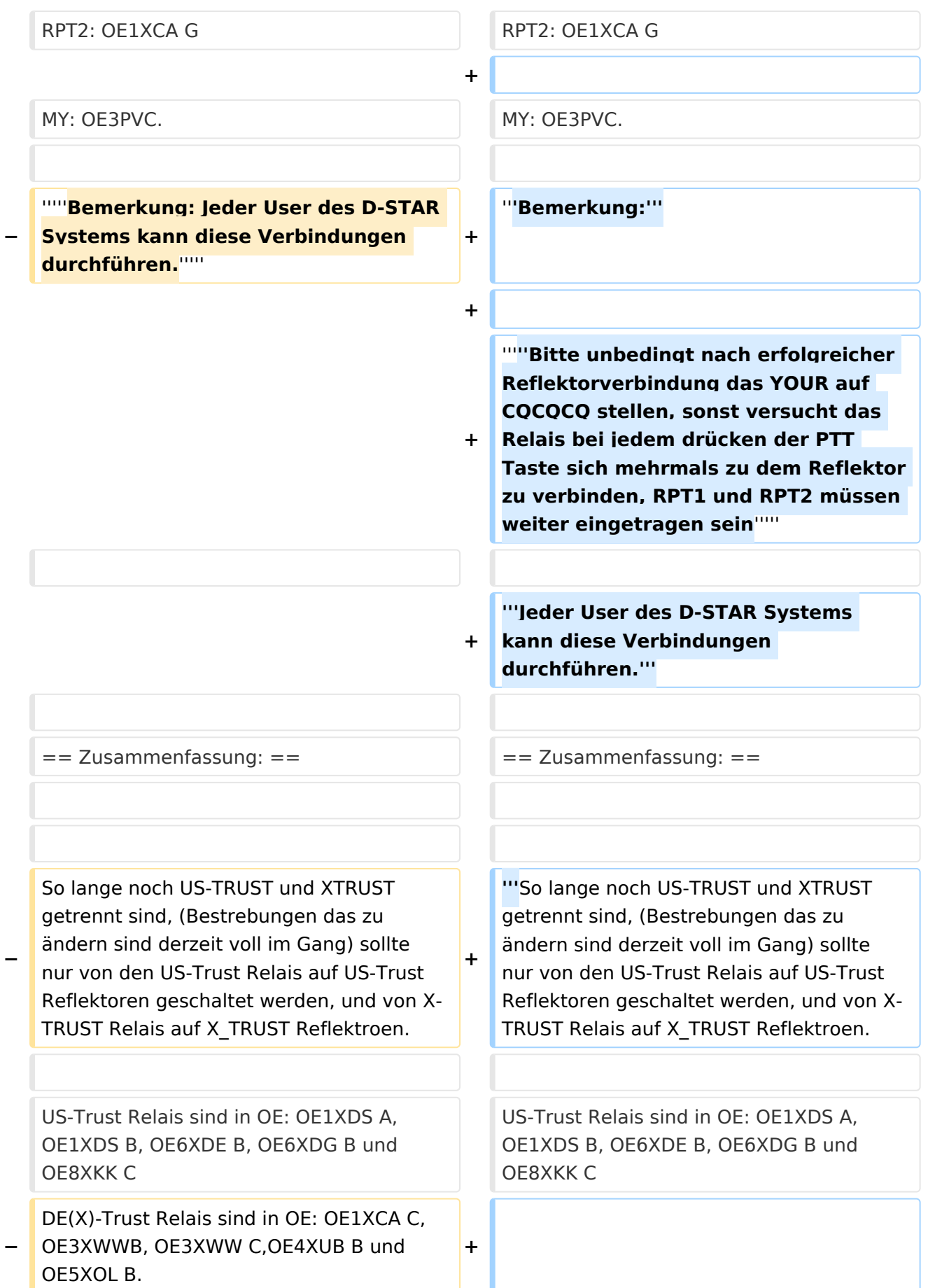

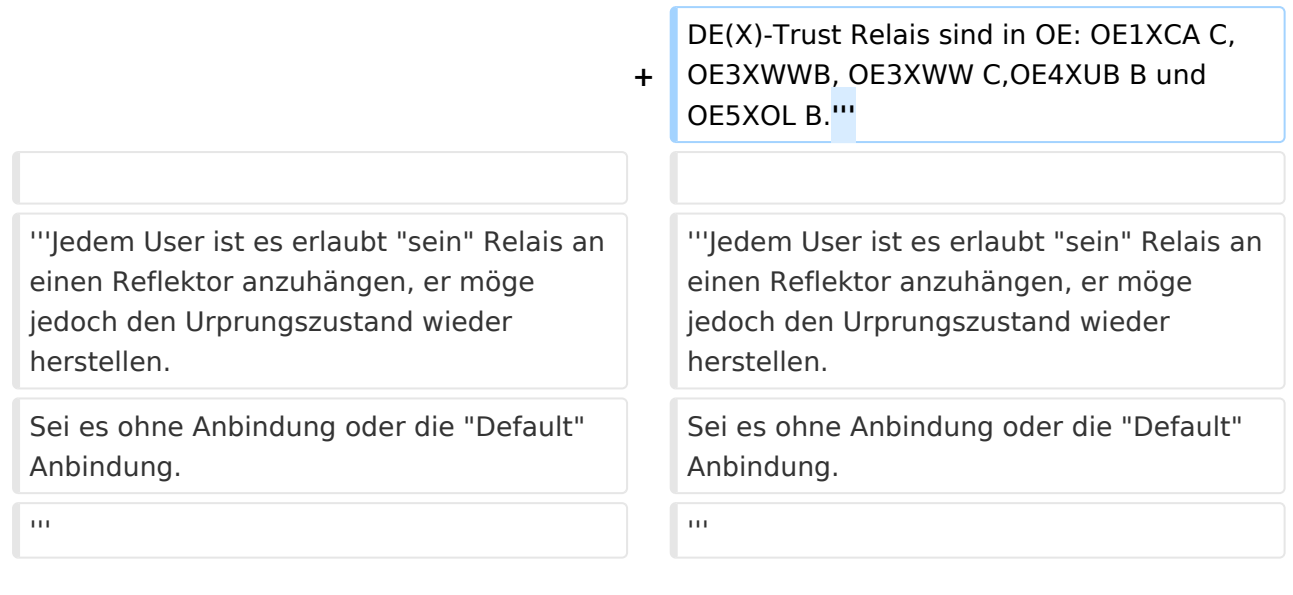

# Aktuelle Version vom 9. September 2023, 11:26 Uhr

**Hinweis: Diese Seite bezieht sich ausschließlich auf Dstar - dem ersten digitalen Amateurfunknetzwerk - und stellt den historischen Stand von 2010 dar. In der Zwischenzeit haben sich die Dstar-Netzwerke grundlegend verändert.**

## Inhaltsverzeichnis

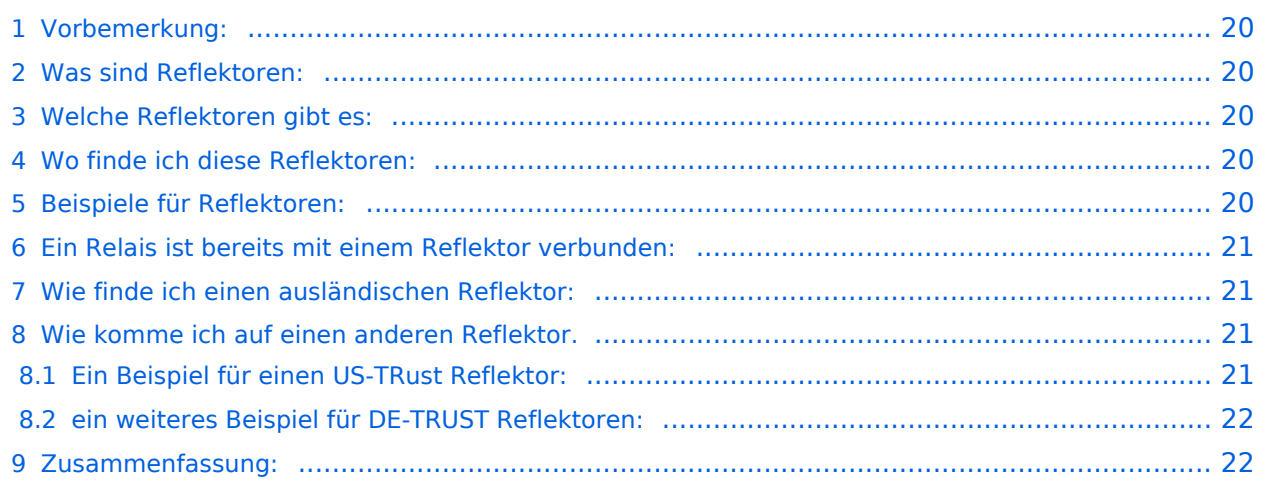

# <span id="page-19-0"></span>Vorbemerkung:

Alle Angaben funktionieren nur wenn man ein "gültiges" = freigeschaltetes Rufzeichen verwendet und in seinem Gerät

RPT1: "seinen" Repeater (OE1XDS B) und in

RPT2: "sein" Gateway (OE1XDS G) eingestellt hat.

## <span id="page-19-1"></span>Was sind Reflektoren:

Reflektoren sind Server auf denen sich D-STAR Relais zusammenschalten können.

# <span id="page-19-2"></span>Welche Reflektoren gibt es:

Es gibt bereits eine grosse Anzahl von Reflektoren

beim US Trust: etwa 40

beim DE-Trust: etwa 20, (dieser wird auch als X-TRUST bezeichnet)

alle Reflektoren können in A,B,C und D "Module = Teile" gesplittet werden.

(Die Buchstaben A,B,C,D, haben nichts mit den im D-STAR üblichen Zuteilungen der Frequenz zu tun, es sind reine Teilbereiche).

## <span id="page-19-3"></span>Wo finde ich diese Reflektoren:

auf dieser Seite sind die US Trust Reflektoren zusammengeschrieben: [US-Trust](http://www.napasars.org/news/commonfiles/dplusdashboards.htm)

auf dieser Seite die DE-Trust Reflektoren.:[DE\(X\) - Trust](http://de.xreflector.net/index.php?option=com_wrapper&view=wrapper&Itemid=25)

### **Bemerkung:**

Bisher ist es noch nicht möglich US-TRUST Relais (z.B. OE1XDS A und B, OE6XDE B, OE6XDG B und OE8XKK C)

mit Refletoren des DE(X)-Trustsystems zusammen zu schalten.

Umgekehrt sind DE(X)-TRUST Relais ( OE1XCA C, OE3XWW B und C, OE4XUB B und OE5XOL B) nicht auf US-Trust Reflektoren zu schalten.

### <span id="page-19-4"></span>Beispiele für Reflektoren:

**US - TRUST: Reflektor REF006 Modul C**: ein oder mehrere deutsche und ein OE Relais (OE6XDE B)

**DE - TRUST: Reflektor XRF010 Modul C: (OE-Reflektor!)** derzeit OE1XCA C, OE3XWW C, OE4XUB B und OE5XOL B

#### **XRF010 Part B:** mehrere, bis zu 30 Deutsche D-STAR Relais und OE3XWW B

Bemerkung: Die Verfügbarkeit der Relais auf einem Reflektor ändern sich von Stunde zu Stunde, da jeder User "sein" Relais mit einem Reflektor verbinden und/oder trennen kann.

## <span id="page-20-0"></span>Ein Relais ist bereits mit einem Reflektor verbunden:

Wenn man nun auf diesem Reflektor arbeiten will, genügt es mit

YOUR: COCOCOCO

RPT1: Das Relais des man bespricht : z.B. OE5XOL B

RPT2: z.B. OE5XOL G

MY: natürlich sein eigenes Rufzeichen.

zu rufen, man kommt bei einem CQ Ruf nun auf allen zusammengeschaltenen Relais heraus.

## <span id="page-20-1"></span>Wie finde ich einen ausländischen Reflektor:

Auf den oben angeführten Internetseiten

2 Beispiele:

Für (z.B.) einen US - Trust Reflektor: REF 003 (A\_D) [Reflektor Austalien](http://ref003.dstargateway.org/)

Für (z.B.) einen DE(X)-TRust Reflektor: XRF006 [Dänemark Reflektor](http://de.xreflector.net/index.php?option=com_wrapper&view=wrapper&Itemid=25)

## <span id="page-20-2"></span>Wie komme ich auf einen anderen Reflektor.

### **Dazu eine Vorbemerkung: DE-TRUST Reflektorem können noch nicht mit US-Trust Reflektoren (siehe oben)**

1.) Zunächst trenne man - wenn das zu benützende Relais an einem Reflektor hängt - mit

#### **YOUR: U an 8 Stelle**

und warte die Ansage ab.

2.) Dann kann man das Relais mit einem anderen Reflektor verbinden.

## <span id="page-20-3"></span>**Ein Beispiel für einen US-TRust Reflektor:**

### **Ich will Relais OE1XDS B mit Reflektor REF006 C verbinden:**

YOUR: REF006CL

RPT1: OE1XDS B

RPT2: OE1XDS G

YOUR: (z.B.) OE3MSU

3.) Wenn man sein qso nun geführt hat unbedingt den Reflektor wie oben beschrieben trennen, (= YOUR: an 8 Stelle U !)

(ähnlich wie bei Echolink)

### <span id="page-21-0"></span>**ein weiteres Beispiel für DE-TRUST Reflektoren:**

OE1XCA C ist default mäßig mit dem XRF010C (OE-Reflektor) verbunden.

Daher zunächst mit an 8.Stelle stehenden U trennen. Ansage abwarten.

#### **Ich will mich nun mit dem landesweiten Reflektor in Dänemark verbinden,**

dieser ist der X-Reflektor XRF006B

YOUR: XRF006BL

RPT1: OE1XCA C

RPT2: OE1XCA G

MY: OE3PVC (als Beispiel, denn er ist geborener Däne!)

auch hier wieder nach einem qso mit 8.Stelle "U" trennen und, da OE1XCA C wieder im OE-Reflektor erscheinen soll, wie folgt wieder mit dem "OE-Reflektor " verbinden:

YOUR: XRF010CL

RPT1: OE1XCA C

RPT2: OE1XCA G

MY: OE3PVC.

#### **Bemerkung:**

### *Bitte unbedingt nach erfolgreicher Reflektorverbindung das YOUR auf CQCQCQ stellen, sonst versucht das Relais bei jedem drücken der PTT Taste sich mehrmals zu dem Reflektor zu verbinden, RPT1 und RPT2 müssen weiter eingetragen sein*

**Jeder User des D-STAR Systems kann diese Verbindungen durchführen.**

### <span id="page-21-1"></span>Zusammenfassung:

**So lange noch US-TRUST und XTRUST getrennt sind, (Bestrebungen das zu ändern sind derzeit voll im Gang) sollte nur von den US-Trust Relais auf US-Trust Reflektoren geschaltet werden, und von X-TRUST Relais auf X\_TRUST Reflektroen.**

US-Trust Relais sind in OE: OE1XDS A, OE1XDS B, OE6XDE B, OE6XDG B und OE8XKK C

DE(X)-Trust Relais sind in OE: OE1XCA C, OE3XWWB, OE3XWW C,OE4XUB B und OE5XOL B.

**Jedem User ist es erlaubt "sein" Relais an einen Reflektor anzuhängen, er möge jedoch den Urprungszustand wieder herstellen.** Sei es ohne Anbindung oder die "Default" Anbindung.

# <span id="page-23-0"></span>**Reflektor: Unterschied zwischen den Versionen**

[Versionsgeschichte interaktiv durchsuchen](https://wiki.oevsv.at) [VisuellWikitext](https://wiki.oevsv.at)

### **[Version vom 4. Oktober 2010, 17:53 Uhr](#page-34-0) [\(Quelltext anzeigen\)](#page-34-0)**

[Oe3msu](#page-23-0) ([Diskussion](https://wiki.oevsv.at/w/index.php?title=Benutzer_Diskussion:Oe3msu&action=view) | [Beiträge\)](https://wiki.oevsv.at/wiki/Spezial:Beitr%C3%A4ge/Oe3msu) [← Zum vorherigen Versionsunterschied](#page-34-0)

### **[Aktuelle Version vom 9. September](#page-34-0)  [2023, 11:26 Uhr](#page-34-0) ([Quelltext anzeigen](#page-34-0))** [OE3DZW](#page-12-0) [\(Diskussion](https://wiki.oevsv.at/w/index.php?title=Benutzer_Diskussion:OE3DZW&action=view) | [Beiträge\)](https://wiki.oevsv.at/wiki/Spezial:Beitr%C3%A4ge/OE3DZW) [Markierung](https://wiki.oevsv.at/wiki/Spezial:Markierungen): [Visuelle Bearbeitung](https://wiki.oevsv.at/w/index.php?title=Project:VisualEditor&action=view)

(22 dazwischenliegende Versionen von 3 Benutzern werden nicht angezeigt)

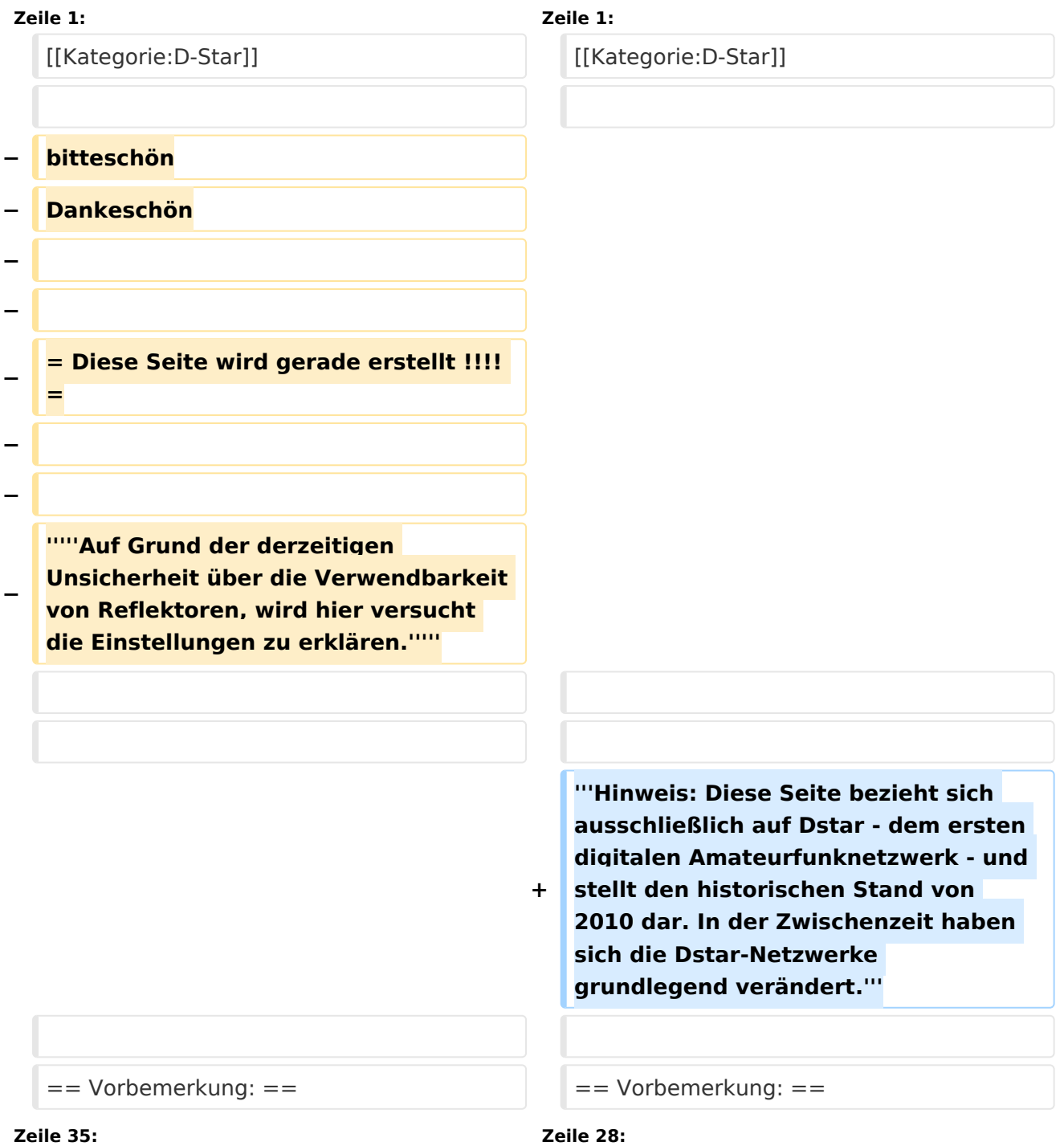

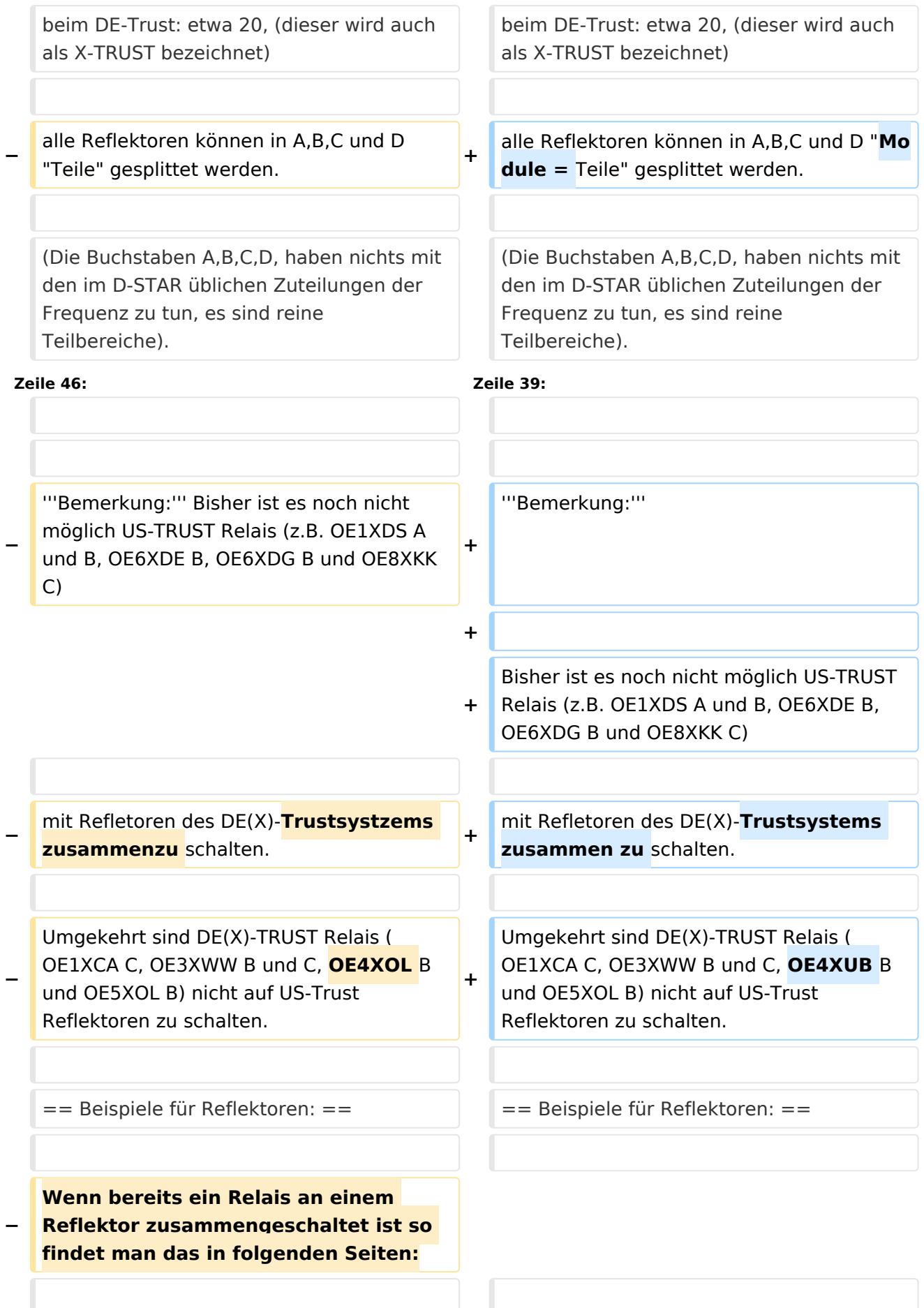

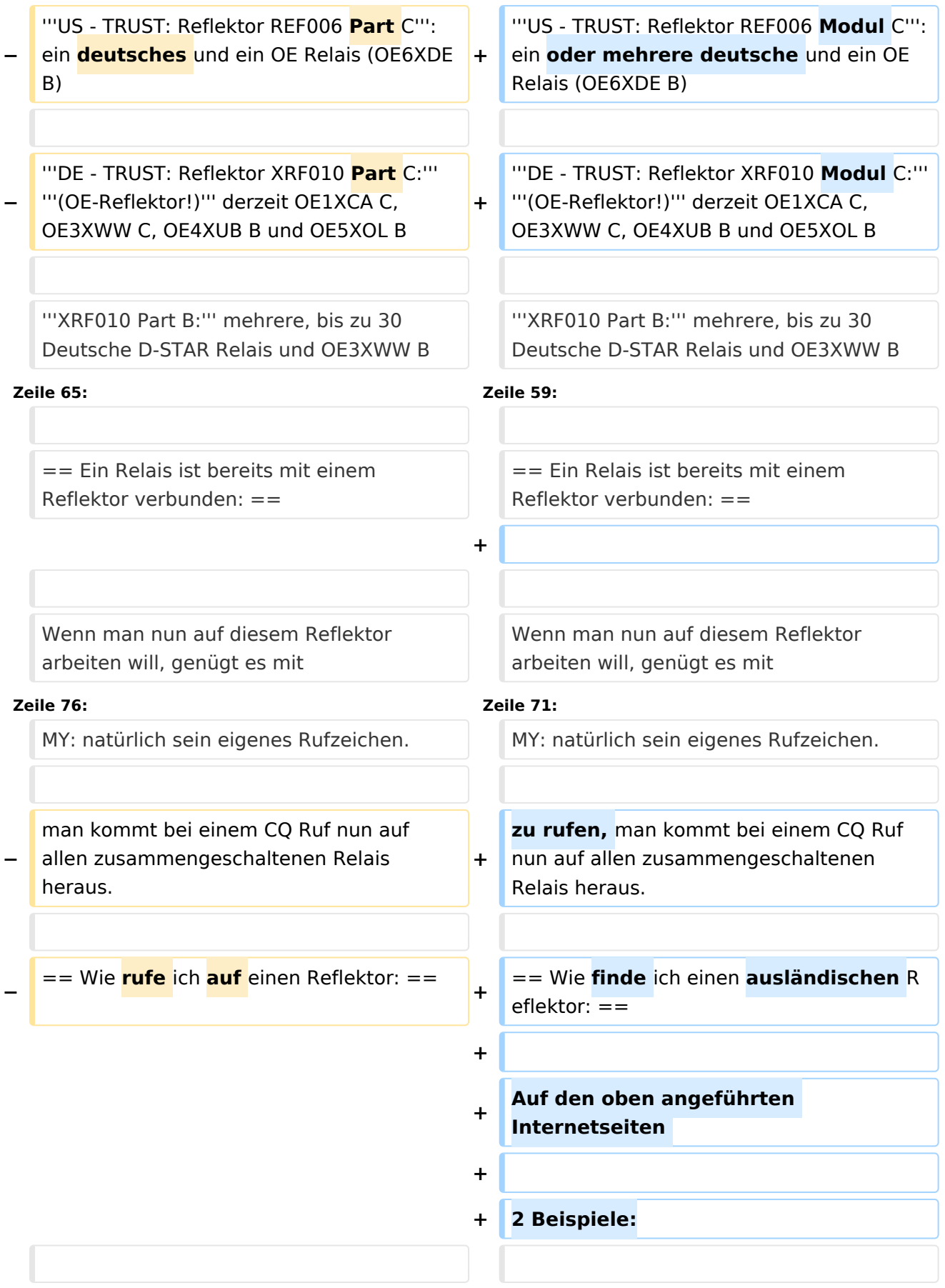

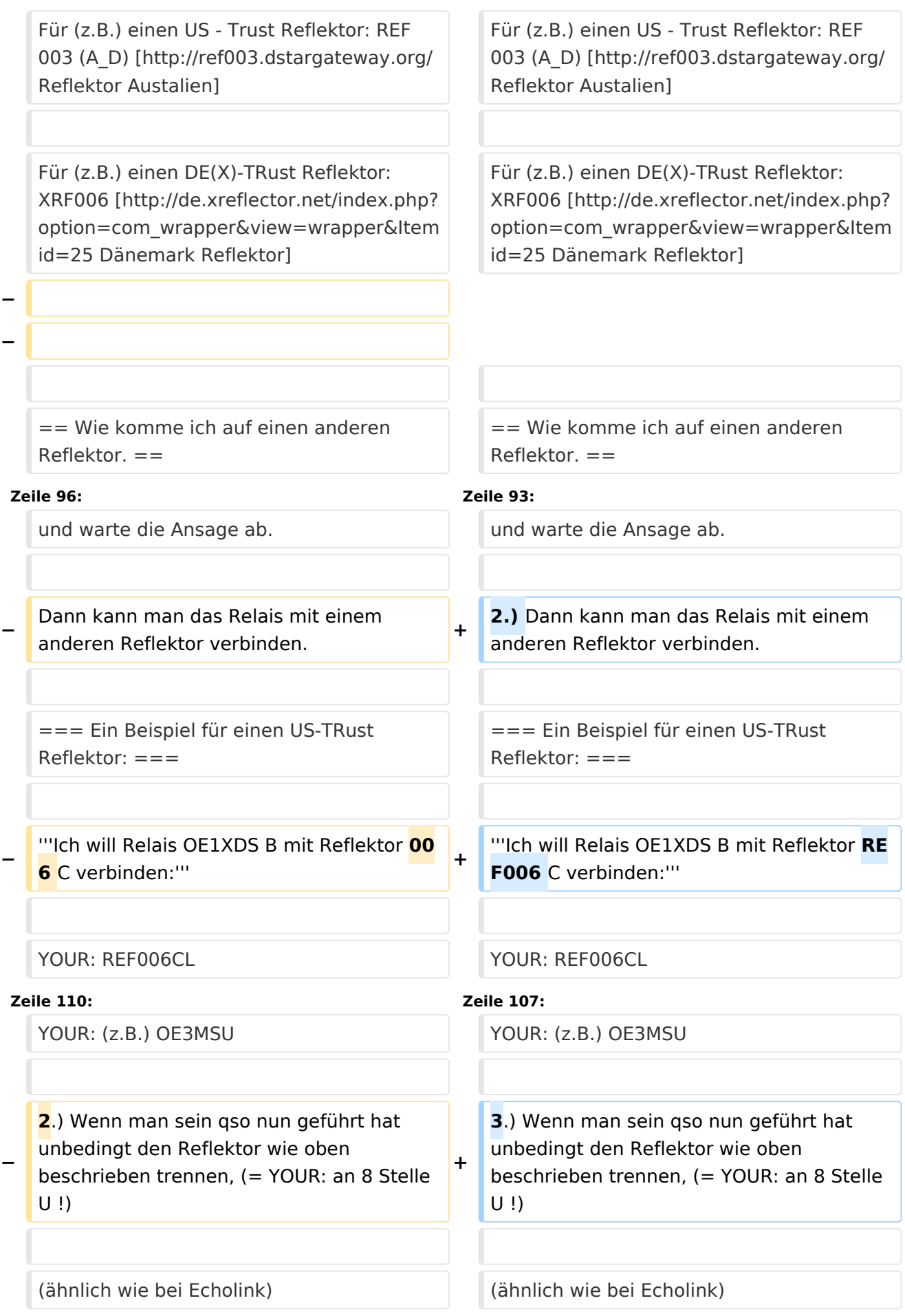

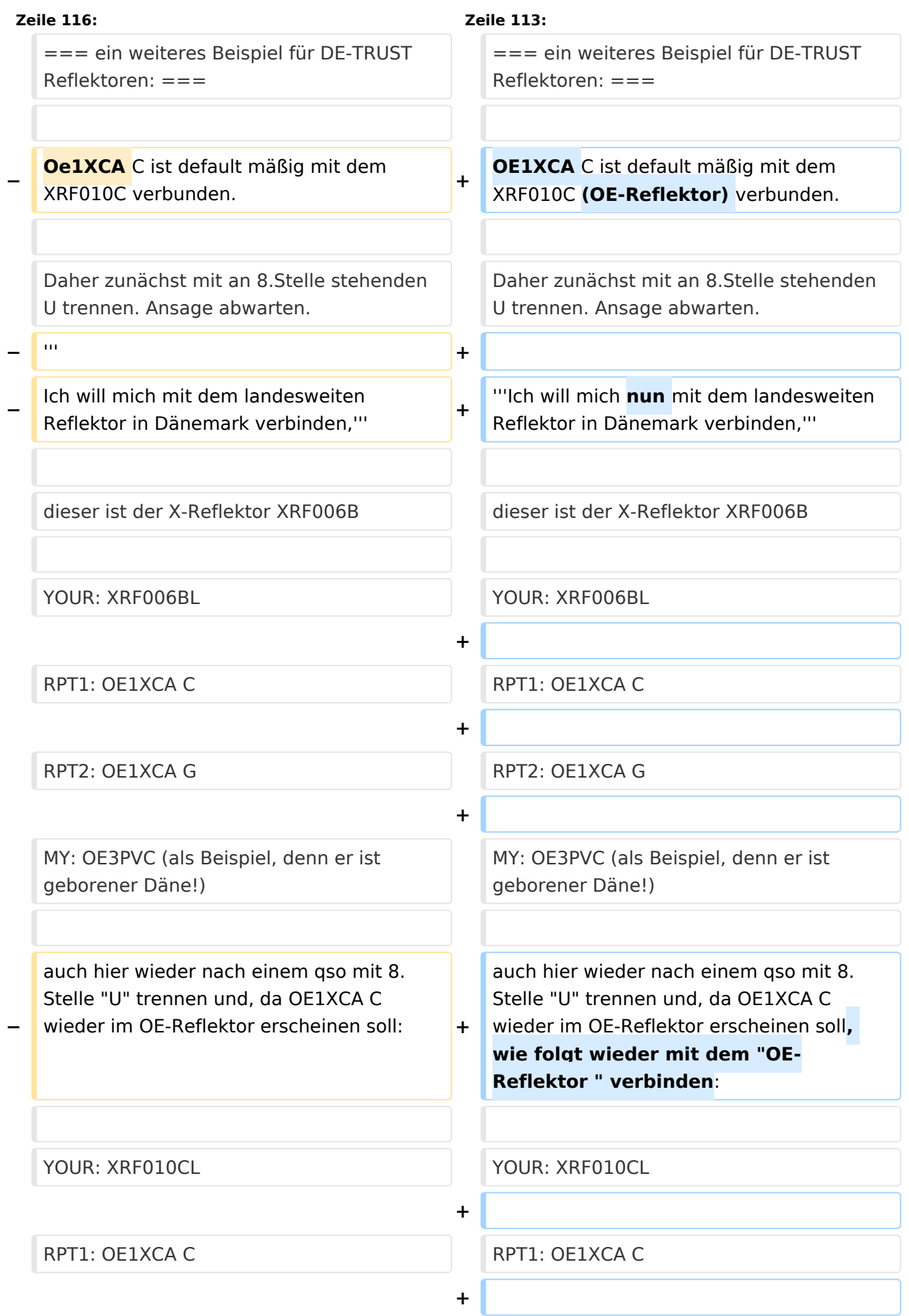

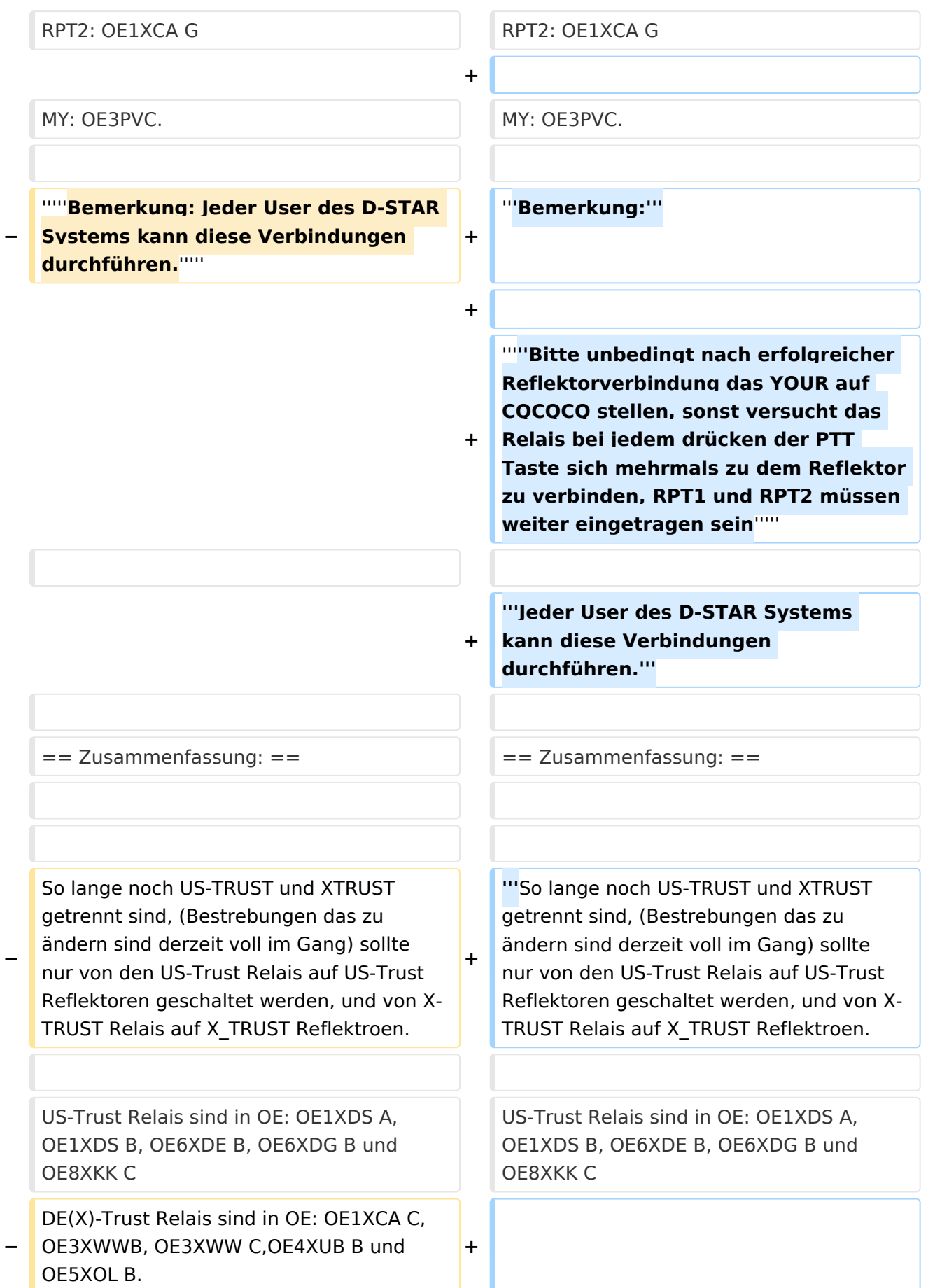

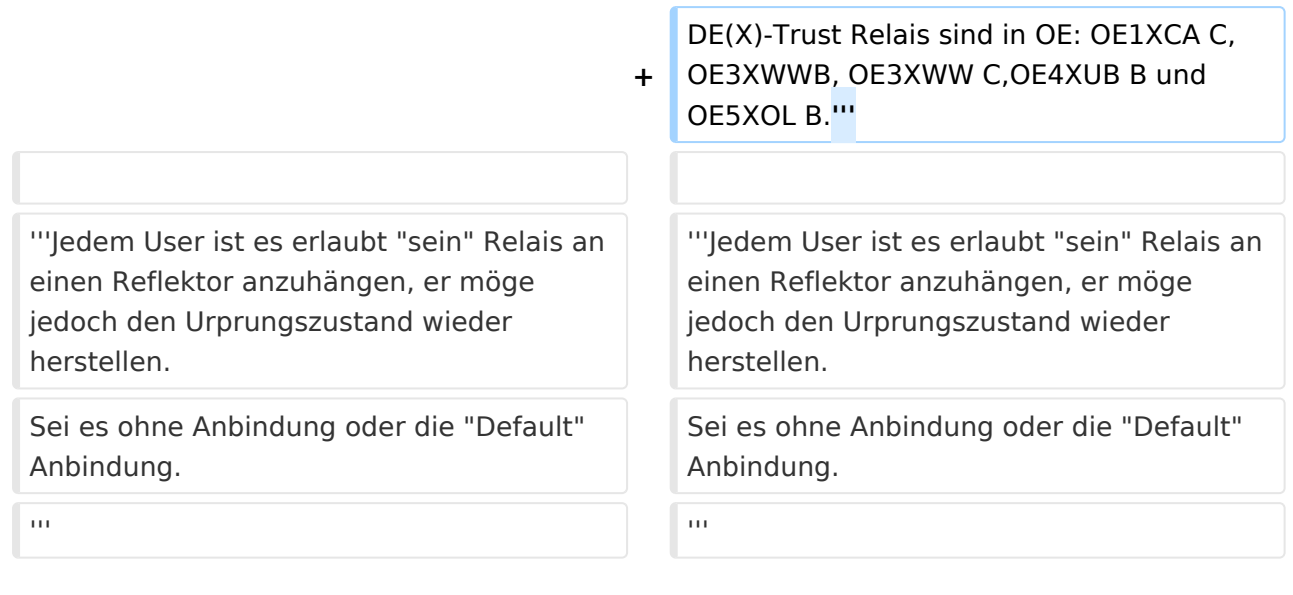

# Aktuelle Version vom 9. September 2023, 11:26 Uhr

**Hinweis: Diese Seite bezieht sich ausschließlich auf Dstar - dem ersten digitalen Amateurfunknetzwerk - und stellt den historischen Stand von 2010 dar. In der Zwischenzeit haben sich die Dstar-Netzwerke grundlegend verändert.**

## Inhaltsverzeichnis

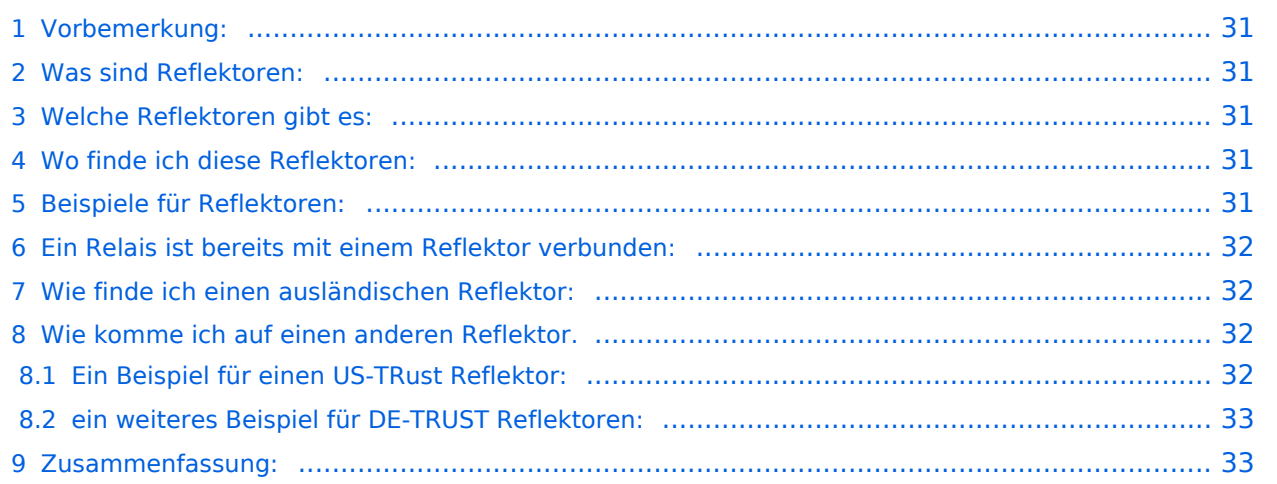

# <span id="page-30-0"></span>Vorbemerkung:

Alle Angaben funktionieren nur wenn man ein "gültiges" = freigeschaltetes Rufzeichen verwendet und in seinem Gerät

RPT1: "seinen" Repeater (OE1XDS B) und in

RPT2: "sein" Gateway (OE1XDS G) eingestellt hat.

## <span id="page-30-1"></span>Was sind Reflektoren:

Reflektoren sind Server auf denen sich D-STAR Relais zusammenschalten können.

# <span id="page-30-2"></span>Welche Reflektoren gibt es:

Es gibt bereits eine grosse Anzahl von Reflektoren

beim US Trust: etwa 40

beim DE-Trust: etwa 20, (dieser wird auch als X-TRUST bezeichnet)

alle Reflektoren können in A,B,C und D "Module = Teile" gesplittet werden.

(Die Buchstaben A,B,C,D, haben nichts mit den im D-STAR üblichen Zuteilungen der Frequenz zu tun, es sind reine Teilbereiche).

## <span id="page-30-3"></span>Wo finde ich diese Reflektoren:

auf dieser Seite sind die US Trust Reflektoren zusammengeschrieben: [US-Trust](http://www.napasars.org/news/commonfiles/dplusdashboards.htm)

auf dieser Seite die DE-Trust Reflektoren.:[DE\(X\) - Trust](http://de.xreflector.net/index.php?option=com_wrapper&view=wrapper&Itemid=25)

### **Bemerkung:**

Bisher ist es noch nicht möglich US-TRUST Relais (z.B. OE1XDS A und B, OE6XDE B, OE6XDG B und OE8XKK C)

mit Refletoren des DE(X)-Trustsystems zusammen zu schalten.

Umgekehrt sind DE(X)-TRUST Relais ( OE1XCA C, OE3XWW B und C, OE4XUB B und OE5XOL B) nicht auf US-Trust Reflektoren zu schalten.

### <span id="page-30-4"></span>Beispiele für Reflektoren:

**US - TRUST: Reflektor REF006 Modul C**: ein oder mehrere deutsche und ein OE Relais (OE6XDE B)

**DE - TRUST: Reflektor XRF010 Modul C: (OE-Reflektor!)** derzeit OE1XCA C, OE3XWW C, OE4XUB B und OE5XOL B

#### **XRF010 Part B:** mehrere, bis zu 30 Deutsche D-STAR Relais und OE3XWW B

Bemerkung: Die Verfügbarkeit der Relais auf einem Reflektor ändern sich von Stunde zu Stunde, da jeder User "sein" Relais mit einem Reflektor verbinden und/oder trennen kann.

## <span id="page-31-0"></span>Ein Relais ist bereits mit einem Reflektor verbunden:

Wenn man nun auf diesem Reflektor arbeiten will, genügt es mit

YOUR: COCOCOCO

RPT1: Das Relais des man bespricht : z.B. OE5XOL B

RPT2: z.B. OE5XOL G

MY: natürlich sein eigenes Rufzeichen.

zu rufen, man kommt bei einem CQ Ruf nun auf allen zusammengeschaltenen Relais heraus.

## <span id="page-31-1"></span>Wie finde ich einen ausländischen Reflektor:

Auf den oben angeführten Internetseiten

2 Beispiele:

Für (z.B.) einen US - Trust Reflektor: REF 003 (A\_D) [Reflektor Austalien](http://ref003.dstargateway.org/)

Für (z.B.) einen DE(X)-TRust Reflektor: XRF006 [Dänemark Reflektor](http://de.xreflector.net/index.php?option=com_wrapper&view=wrapper&Itemid=25)

## <span id="page-31-2"></span>Wie komme ich auf einen anderen Reflektor.

### **Dazu eine Vorbemerkung: DE-TRUST Reflektorem können noch nicht mit US-Trust Reflektoren (siehe oben)**

1.) Zunächst trenne man - wenn das zu benützende Relais an einem Reflektor hängt - mit

#### **YOUR: U an 8 Stelle**

und warte die Ansage ab.

2.) Dann kann man das Relais mit einem anderen Reflektor verbinden.

## <span id="page-31-3"></span>**Ein Beispiel für einen US-TRust Reflektor:**

### **Ich will Relais OE1XDS B mit Reflektor REF006 C verbinden:**

YOUR: REF006CL

RPT1: OE1XDS B

RPT2: OE1XDS G

YOUR: (z.B.) OE3MSU

3.) Wenn man sein qso nun geführt hat unbedingt den Reflektor wie oben beschrieben trennen, (= YOUR: an 8 Stelle U !)

(ähnlich wie bei Echolink)

### <span id="page-32-0"></span>**ein weiteres Beispiel für DE-TRUST Reflektoren:**

OE1XCA C ist default mäßig mit dem XRF010C (OE-Reflektor) verbunden.

Daher zunächst mit an 8.Stelle stehenden U trennen. Ansage abwarten.

#### **Ich will mich nun mit dem landesweiten Reflektor in Dänemark verbinden,**

dieser ist der X-Reflektor XRF006B

YOUR: XRF006BL

RPT1: OE1XCA C

RPT2: OE1XCA G

MY: OE3PVC (als Beispiel, denn er ist geborener Däne!)

auch hier wieder nach einem qso mit 8.Stelle "U" trennen und, da OE1XCA C wieder im OE-Reflektor erscheinen soll, wie folgt wieder mit dem "OE-Reflektor " verbinden:

YOUR: XRF010CL

RPT1: OE1XCA C

RPT2: OE1XCA G

MY: OE3PVC.

#### **Bemerkung:**

### *Bitte unbedingt nach erfolgreicher Reflektorverbindung das YOUR auf CQCQCQ stellen, sonst versucht das Relais bei jedem drücken der PTT Taste sich mehrmals zu dem Reflektor zu verbinden, RPT1 und RPT2 müssen weiter eingetragen sein*

**Jeder User des D-STAR Systems kann diese Verbindungen durchführen.**

### <span id="page-32-1"></span>Zusammenfassung:

**So lange noch US-TRUST und XTRUST getrennt sind, (Bestrebungen das zu ändern sind derzeit voll im Gang) sollte nur von den US-Trust Relais auf US-Trust Reflektoren geschaltet werden, und von X-TRUST Relais auf X\_TRUST Reflektroen.**

US-Trust Relais sind in OE: OE1XDS A, OE1XDS B, OE6XDE B, OE6XDG B und OE8XKK C

DE(X)-Trust Relais sind in OE: OE1XCA C, OE3XWWB, OE3XWW C,OE4XUB B und OE5XOL B.

**Jedem User ist es erlaubt "sein" Relais an einen Reflektor anzuhängen, er möge jedoch den Urprungszustand wieder herstellen.** Sei es ohne Anbindung oder die "Default" Anbindung.

# <span id="page-34-0"></span>**Reflektor: Unterschied zwischen den Versionen**

[Versionsgeschichte interaktiv durchsuchen](https://wiki.oevsv.at) [VisuellWikitext](https://wiki.oevsv.at)

### **[Version vom 4. Oktober 2010, 17:53 Uhr](#page-34-0) [\(Quelltext anzeigen\)](#page-34-0)**

[Oe3msu](#page-23-0) ([Diskussion](https://wiki.oevsv.at/w/index.php?title=Benutzer_Diskussion:Oe3msu&action=view) | [Beiträge\)](https://wiki.oevsv.at/wiki/Spezial:Beitr%C3%A4ge/Oe3msu) [← Zum vorherigen Versionsunterschied](#page-34-0)

### **[Aktuelle Version vom 9. September](#page-34-0)  [2023, 11:26 Uhr](#page-34-0) ([Quelltext anzeigen](#page-34-0))** [OE3DZW](#page-12-0) [\(Diskussion](https://wiki.oevsv.at/w/index.php?title=Benutzer_Diskussion:OE3DZW&action=view) | [Beiträge\)](https://wiki.oevsv.at/wiki/Spezial:Beitr%C3%A4ge/OE3DZW) [Markierung](https://wiki.oevsv.at/wiki/Spezial:Markierungen): [Visuelle Bearbeitung](https://wiki.oevsv.at/w/index.php?title=Project:VisualEditor&action=view)

(22 dazwischenliegende Versionen von 3 Benutzern werden nicht angezeigt)

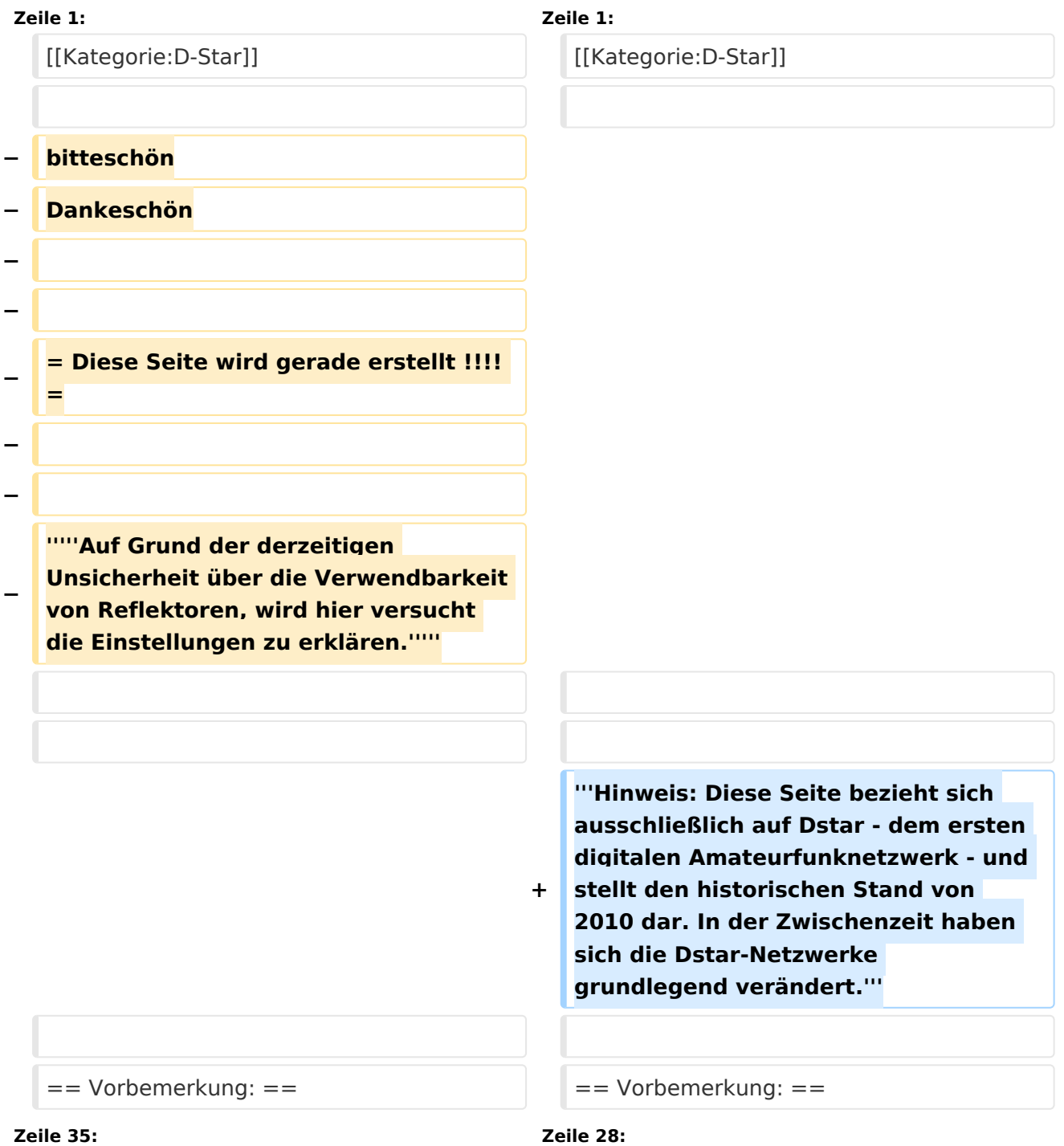

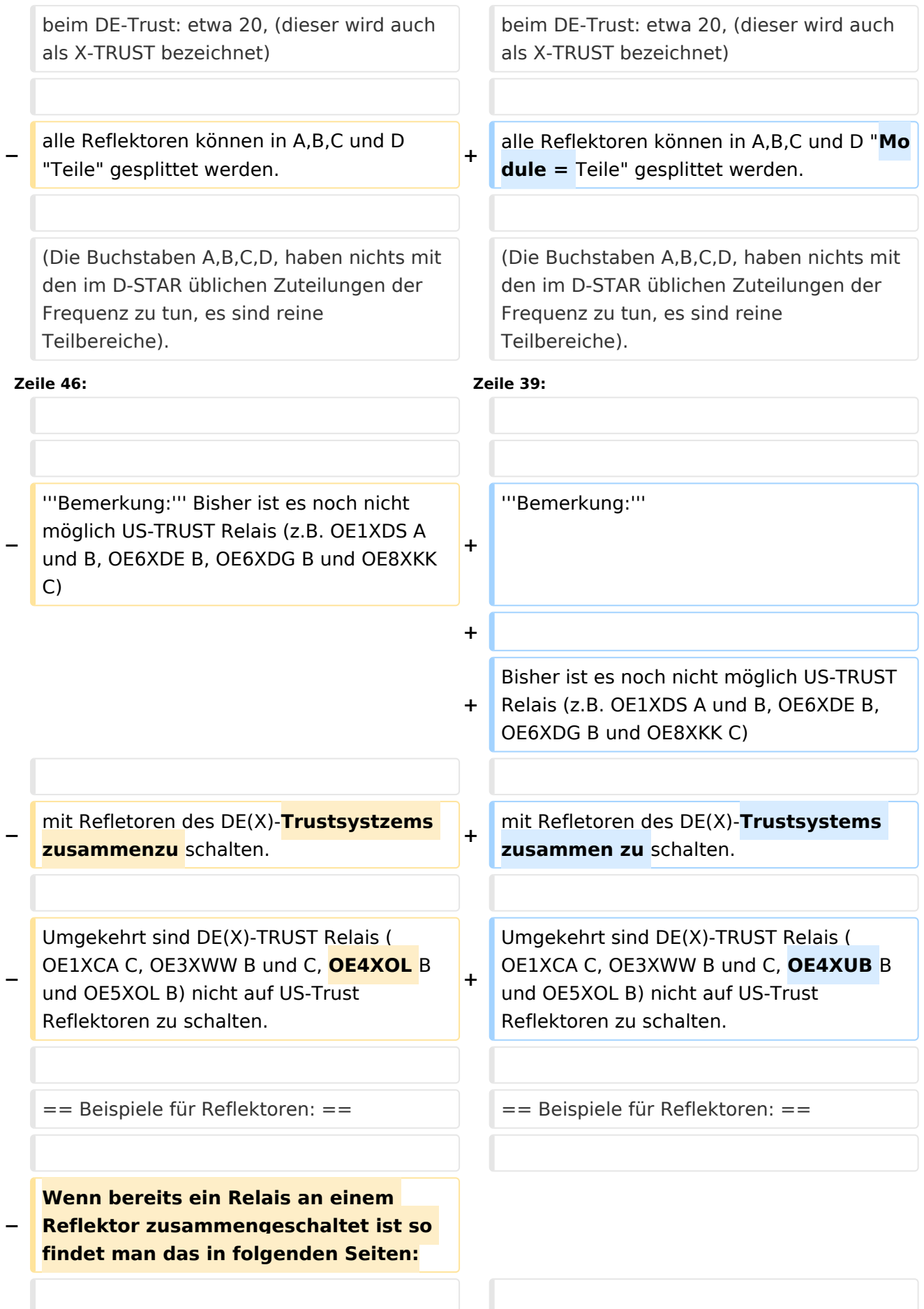

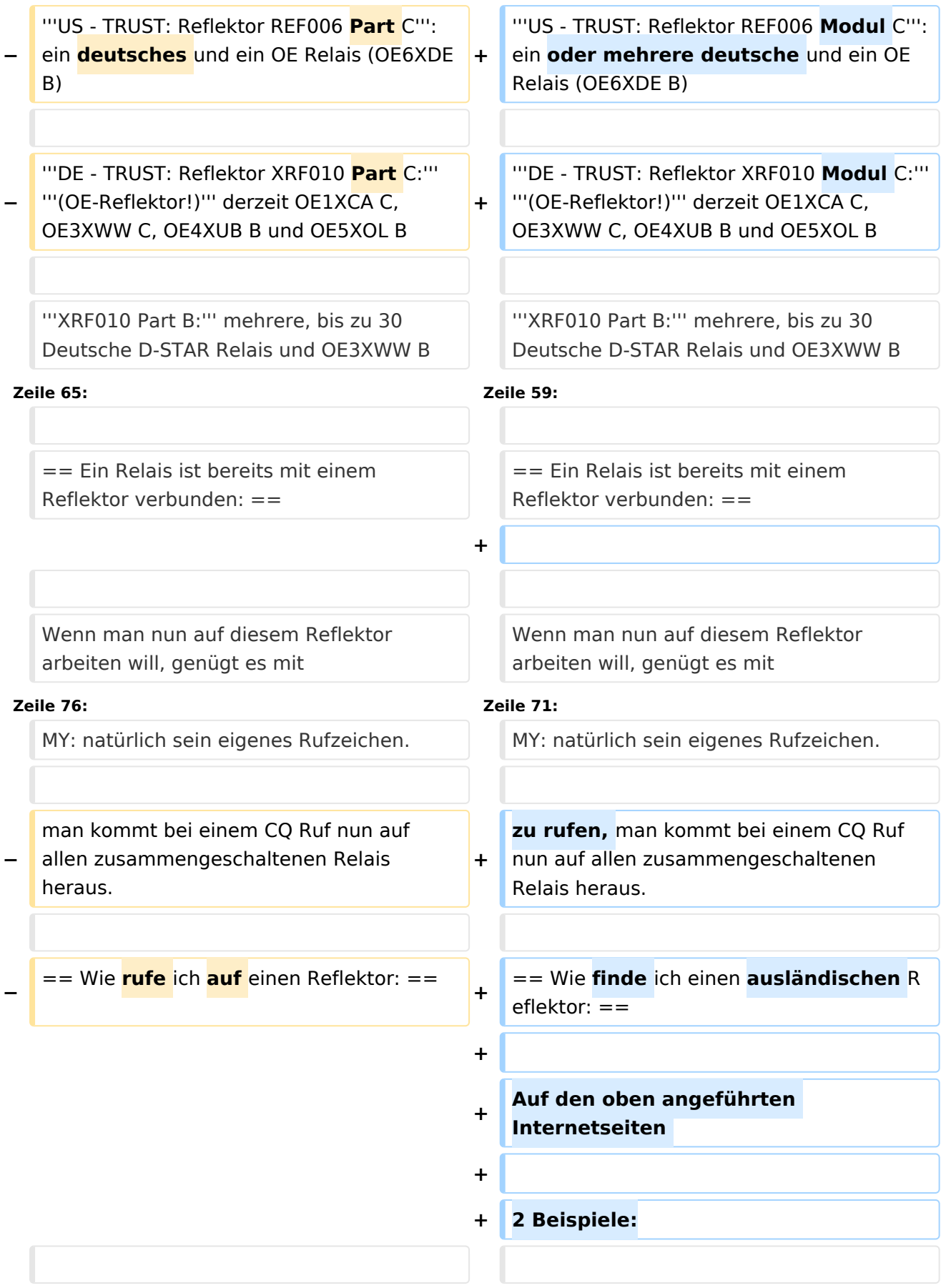

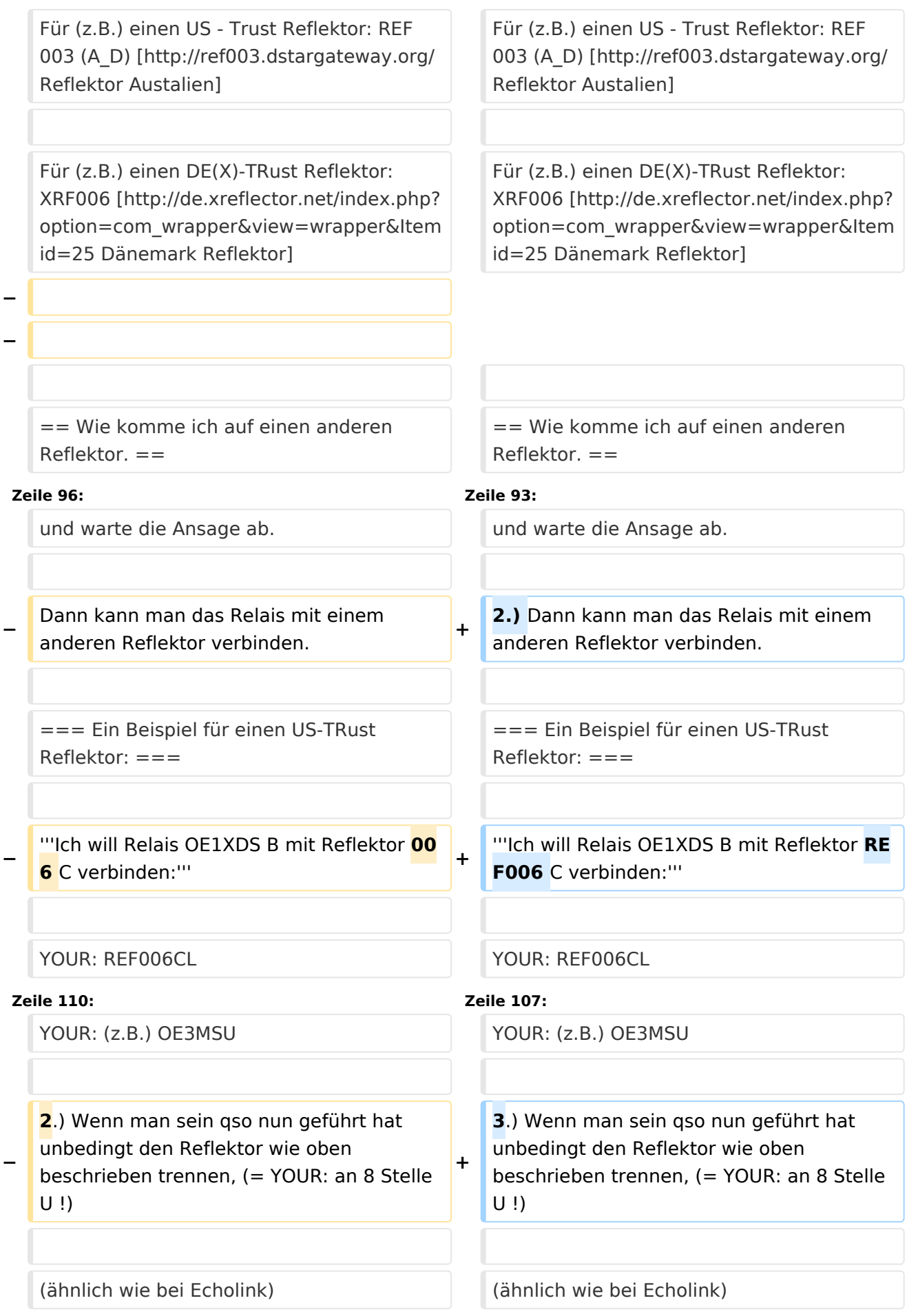

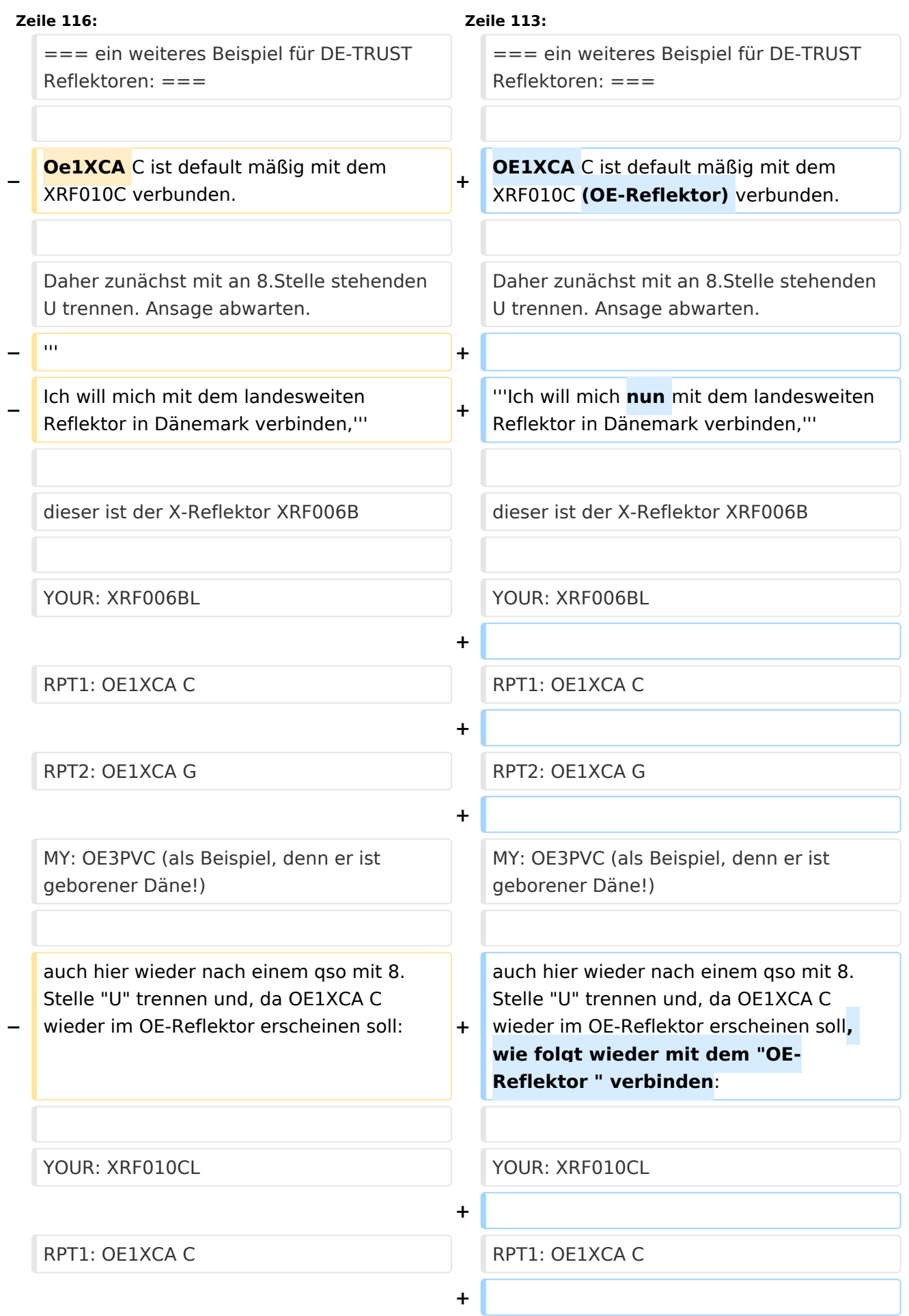

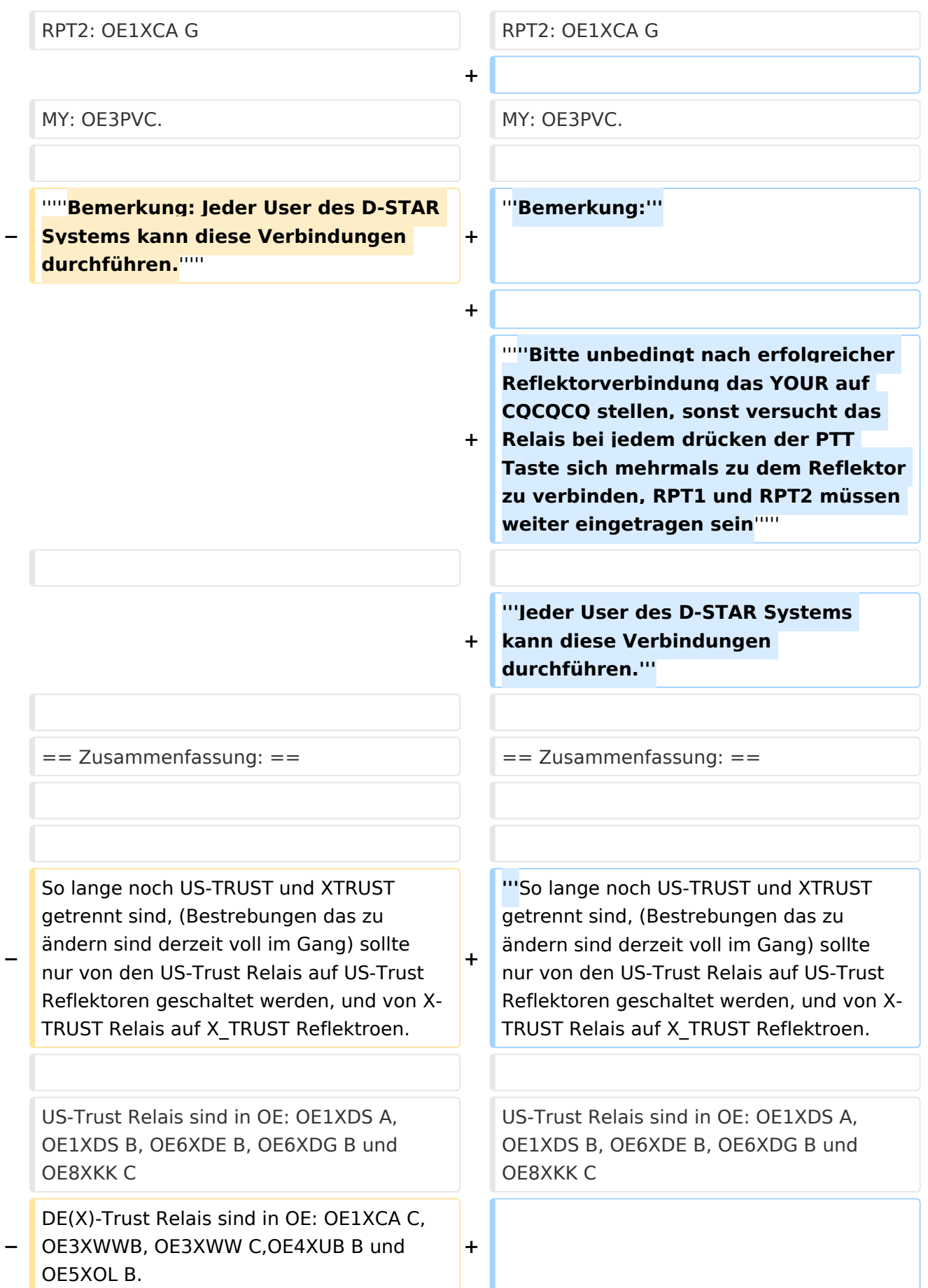

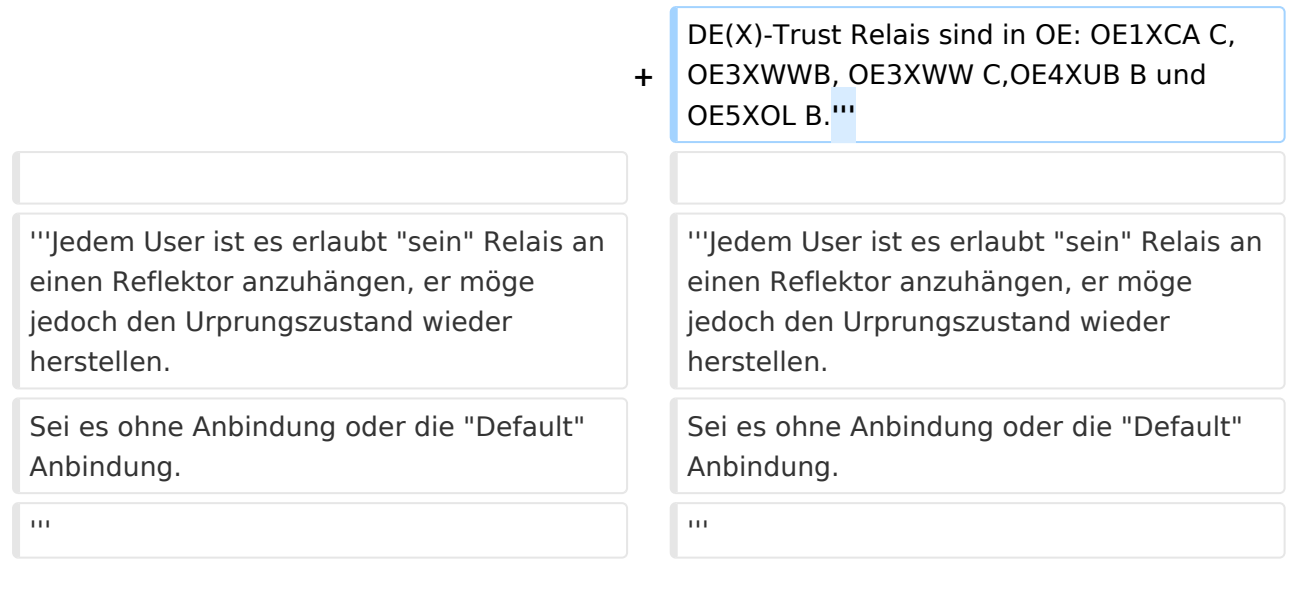

# Aktuelle Version vom 9. September 2023, 11:26 Uhr

**Hinweis: Diese Seite bezieht sich ausschließlich auf Dstar - dem ersten digitalen Amateurfunknetzwerk - und stellt den historischen Stand von 2010 dar. In der Zwischenzeit haben sich die Dstar-Netzwerke grundlegend verändert.**

## Inhaltsverzeichnis

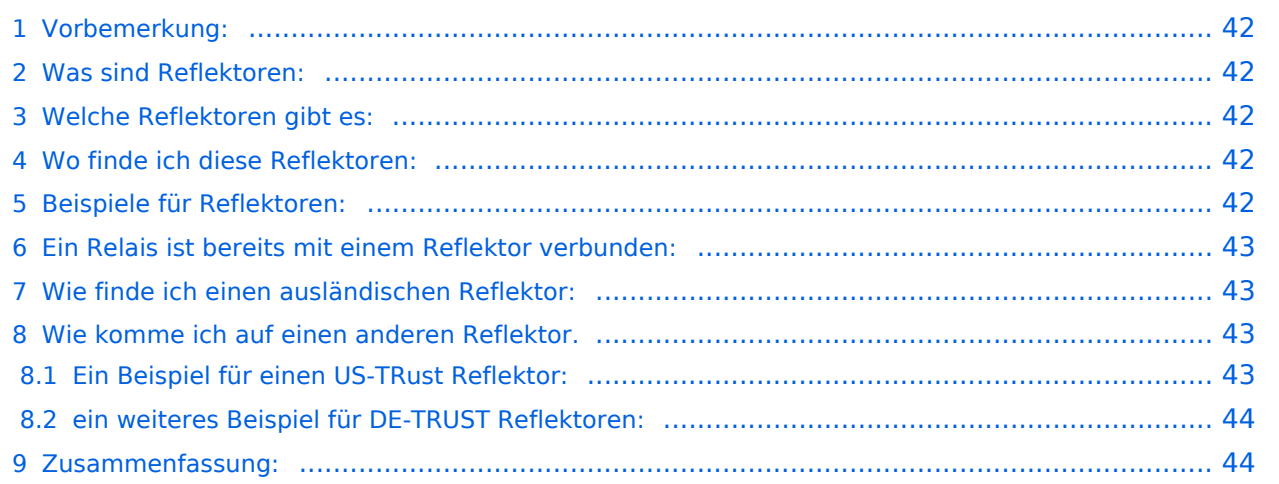

# <span id="page-41-0"></span>Vorbemerkung:

Alle Angaben funktionieren nur wenn man ein "gültiges" = freigeschaltetes Rufzeichen verwendet und in seinem Gerät

RPT1: "seinen" Repeater (OE1XDS B) und in

RPT2: "sein" Gateway (OE1XDS G) eingestellt hat.

## <span id="page-41-1"></span>Was sind Reflektoren:

Reflektoren sind Server auf denen sich D-STAR Relais zusammenschalten können.

# <span id="page-41-2"></span>Welche Reflektoren gibt es:

Es gibt bereits eine grosse Anzahl von Reflektoren

beim US Trust: etwa 40

beim DE-Trust: etwa 20, (dieser wird auch als X-TRUST bezeichnet)

alle Reflektoren können in A,B,C und D "Module = Teile" gesplittet werden.

(Die Buchstaben A,B,C,D, haben nichts mit den im D-STAR üblichen Zuteilungen der Frequenz zu tun, es sind reine Teilbereiche).

## <span id="page-41-3"></span>Wo finde ich diese Reflektoren:

auf dieser Seite sind die US Trust Reflektoren zusammengeschrieben: [US-Trust](http://www.napasars.org/news/commonfiles/dplusdashboards.htm)

auf dieser Seite die DE-Trust Reflektoren.:[DE\(X\) - Trust](http://de.xreflector.net/index.php?option=com_wrapper&view=wrapper&Itemid=25)

### **Bemerkung:**

Bisher ist es noch nicht möglich US-TRUST Relais (z.B. OE1XDS A und B, OE6XDE B, OE6XDG B und OE8XKK C)

mit Refletoren des DE(X)-Trustsystems zusammen zu schalten.

Umgekehrt sind DE(X)-TRUST Relais ( OE1XCA C, OE3XWW B und C, OE4XUB B und OE5XOL B) nicht auf US-Trust Reflektoren zu schalten.

### <span id="page-41-4"></span>Beispiele für Reflektoren:

**US - TRUST: Reflektor REF006 Modul C**: ein oder mehrere deutsche und ein OE Relais (OE6XDE B)

**DE - TRUST: Reflektor XRF010 Modul C: (OE-Reflektor!)** derzeit OE1XCA C, OE3XWW C, OE4XUB B und OE5XOL B

#### **XRF010 Part B:** mehrere, bis zu 30 Deutsche D-STAR Relais und OE3XWW B

Bemerkung: Die Verfügbarkeit der Relais auf einem Reflektor ändern sich von Stunde zu Stunde, da jeder User "sein" Relais mit einem Reflektor verbinden und/oder trennen kann.

## <span id="page-42-0"></span>Ein Relais ist bereits mit einem Reflektor verbunden:

Wenn man nun auf diesem Reflektor arbeiten will, genügt es mit

YOUR: COCOCOCO

RPT1: Das Relais des man bespricht : z.B. OE5XOL B

RPT2: z.B. OE5XOL G

MY: natürlich sein eigenes Rufzeichen.

zu rufen, man kommt bei einem CQ Ruf nun auf allen zusammengeschaltenen Relais heraus.

## <span id="page-42-1"></span>Wie finde ich einen ausländischen Reflektor:

Auf den oben angeführten Internetseiten

2 Beispiele:

Für (z.B.) einen US - Trust Reflektor: REF 003 (A\_D) [Reflektor Austalien](http://ref003.dstargateway.org/)

Für (z.B.) einen DE(X)-TRust Reflektor: XRF006 [Dänemark Reflektor](http://de.xreflector.net/index.php?option=com_wrapper&view=wrapper&Itemid=25)

## <span id="page-42-2"></span>Wie komme ich auf einen anderen Reflektor.

### **Dazu eine Vorbemerkung: DE-TRUST Reflektorem können noch nicht mit US-Trust Reflektoren (siehe oben)**

1.) Zunächst trenne man - wenn das zu benützende Relais an einem Reflektor hängt - mit

#### **YOUR: U an 8 Stelle**

und warte die Ansage ab.

2.) Dann kann man das Relais mit einem anderen Reflektor verbinden.

## <span id="page-42-3"></span>**Ein Beispiel für einen US-TRust Reflektor:**

### **Ich will Relais OE1XDS B mit Reflektor REF006 C verbinden:**

YOUR: REF006CL

RPT1: OE1XDS B

RPT2: OE1XDS G

YOUR: (z.B.) OE3MSU

3.) Wenn man sein qso nun geführt hat unbedingt den Reflektor wie oben beschrieben trennen, (= YOUR: an 8 Stelle U !)

(ähnlich wie bei Echolink)

### <span id="page-43-0"></span>**ein weiteres Beispiel für DE-TRUST Reflektoren:**

OE1XCA C ist default mäßig mit dem XRF010C (OE-Reflektor) verbunden.

Daher zunächst mit an 8.Stelle stehenden U trennen. Ansage abwarten.

#### **Ich will mich nun mit dem landesweiten Reflektor in Dänemark verbinden,**

dieser ist der X-Reflektor XRF006B

YOUR: XRF006BL

RPT1: OE1XCA C

RPT2: OE1XCA G

MY: OE3PVC (als Beispiel, denn er ist geborener Däne!)

auch hier wieder nach einem qso mit 8.Stelle "U" trennen und, da OE1XCA C wieder im OE-Reflektor erscheinen soll, wie folgt wieder mit dem "OE-Reflektor " verbinden:

YOUR: XRF010CL

RPT1: OE1XCA C

RPT2: OE1XCA G

MY: OE3PVC.

#### **Bemerkung:**

### *Bitte unbedingt nach erfolgreicher Reflektorverbindung das YOUR auf CQCQCQ stellen, sonst versucht das Relais bei jedem drücken der PTT Taste sich mehrmals zu dem Reflektor zu verbinden, RPT1 und RPT2 müssen weiter eingetragen sein*

**Jeder User des D-STAR Systems kann diese Verbindungen durchführen.**

### <span id="page-43-1"></span>Zusammenfassung:

**So lange noch US-TRUST und XTRUST getrennt sind, (Bestrebungen das zu ändern sind derzeit voll im Gang) sollte nur von den US-Trust Relais auf US-Trust Reflektoren geschaltet werden, und von X-TRUST Relais auf X\_TRUST Reflektroen.**

US-Trust Relais sind in OE: OE1XDS A, OE1XDS B, OE6XDE B, OE6XDG B und OE8XKK C

DE(X)-Trust Relais sind in OE: OE1XCA C, OE3XWWB, OE3XWW C,OE4XUB B und OE5XOL B.

**Jedem User ist es erlaubt "sein" Relais an einen Reflektor anzuhängen, er möge jedoch den Urprungszustand wieder herstellen.** Sei es ohne Anbindung oder die "Default" Anbindung.